# **CENTRO ESTADUAL DE EDUCAÇÃO TECNOLÓGICA PAULA SOUZA FACULDADE DE TECNOLOGIA DE BOTUCATU CURSO SUPERIOR DE TECNOLOGIA EM PRODUÇÃO INDUSTRIAL**

**DANIELA BORGES LEME**

# **ANÁLISE COMPARATIVA ENTRE OS MÉTODOS PRODUTIVOS DE UMA PEÇA PROTÓTIPO EM UMA ENCARROÇADORA DE ÔNIBUS.**

Botucatu-SP Dezembro - 2011

# **CENTRO ESTADUAL DE EDUCAÇÃO TECNOLÓGICA PAULA SOUZA FACULDADE DE TECNOLOGIA DE BOTUCATU CURSO SUPERIOR DE TECNOLOGIA EM PRODUÇÃO INDUSTRIAL**

**DANIELA BORGES LEME**

# **ANÁLISE COMPARATIVA ENTRE OS MÉTODOS PRODUTIVOS DE UMA PEÇA PROTÓTIPO EM UMA ENCARROÇADORA DE ÔNIBUS.**

Orientador: Prof. Ms. Renato Luiz Gambarato

Trabalho de Conclusão de Curso apresentado à FATEC - Faculdade de Tecnologia de Botucatu, para obtenção do título de Tecnólogo no Curso Superior de Tecnologia em Produção Industrial.

Botucatu-SP Dezembro – 2011

*Dedico este trabalho a Deus, por me permitir a conclusão deste sonho! À minha família, por todo apoio dedicado, por sempre acreditar e me incentivar!* 

#### **AGRADECIMENTOS**

*Agradeço primeiramente a DEUS, por mais este objetivo alcançado. Aos meus familiares, pela motivação. Principalmente a Ana, minha mãe, que foi sempre a primeira a me incentivar nos estudos e em todas as minhas escolhas. Meu pai, Euclides, por me mostrar em cada detalhe da sua vida, que é preciso lutar para se alcançar um objetivo. Minha irmã Denise e minha sobrinha Isabella.*

*Ao meu namorado, Leandro, por toda ajuda dispensada neste trabalho e em tudo mais, além de todo carinho e paciência.* 

*Ao Senai Botucatu, Sr. Alexandre Stein, Sr. Ademir, Sr. Jairo.*

*A todos os docentes da Fatec Botucatu, por compartilharem seus conhecimentos e em especial ao meu orientador, o Professor Ms. Renato Luiz Gambarato pela disposição em me ajudar.*

*Ao amigo, Rodrigo Domingos, por compartilhar e cobrar responsabilidade nas horas de estudo destinadas a para finalização deste projeto.*

*Meu muito obrigado a todos que ajudaram a realizar estudo, pois sem a confiança e o tempo que dispensaram seria impossível a conclusão do mesmo.* 

*Aos amigos e familiares agradeço a compreensão pela ausência, neste período, que exigiu constante e profunda dedicação.* 

#### **RESUMO**

Com este estudo buscou-se analisar os dois métodos produtivos, na confecção de uma peça modelo ou protótipo, em uma empresa encarroçadora de ônibus, localizada em Botucatu. A comparação deu-se após o acompanhamento da confecção de uma peça de geometria complexa, nos processos de modelagem manual e modelagem virtual, ambos utilizados pela empresa estudada, sendo o primeiro usado em maior escala. Os resultados obtidos foram descritos e expostos em forma de tabelas, demonstrando que o processo menos utilizado pela empresa tem significativas vantagens. O processo de modelagem virtual baseia-se no emprego das tecnologias computadorizadas como CAD/CAM e máquinas CNC, o que permite maior flexibilidade, menor custo e qualidade dentro do padrão especificado, ou seja, maior poder de competitividade. A redução nos custo e tempo de projeto tende a melhorar vários aspectos de uma empresa antes sobrecarregados.

**Palavras-chave:** Encarroçadora de Ônibus, Modelos, Protótipos, Sistemas CAD/CAM, CNC.

## **LISTA DE FIGURAS**

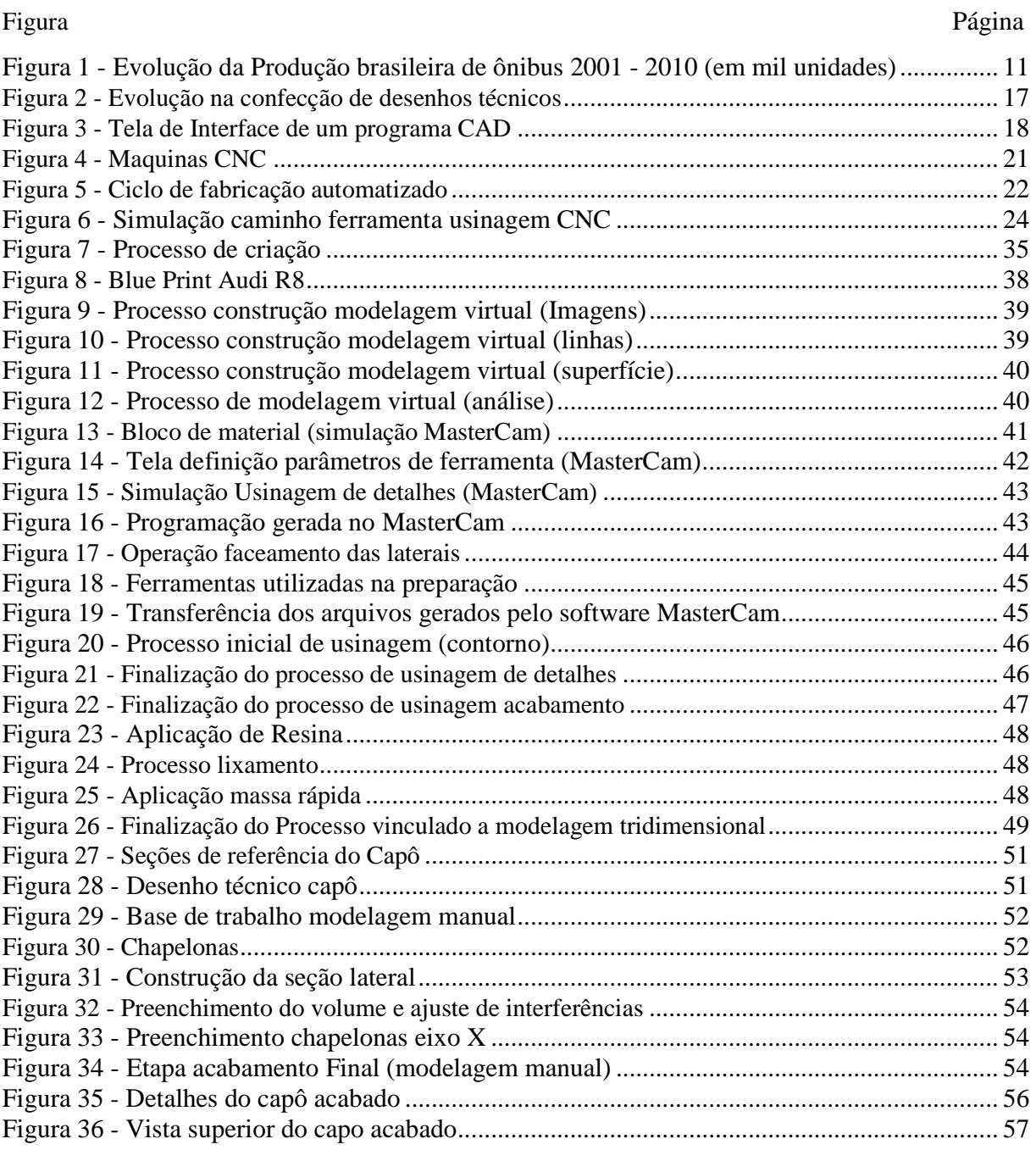

## **LISTA DE TABELAS**

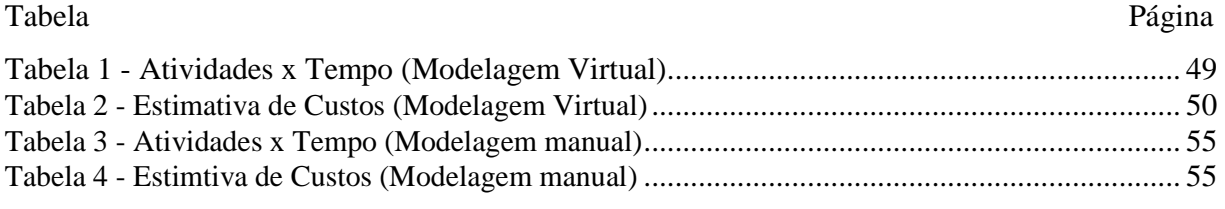

## **LISTA DE ABREVIATURAS E SIGLAS**

- CAD Computer Aided Design
- CAD/CAM Computer Aided Design/Computer Aided Manufacturing
- CAD/CAM/CAE Computer Aided Design/Computer Aided Manufacturing
- CAE Computer Aided Engineering
- CAM Computer Aided Manufacturing
- CEFET SC Centro Federal de Educação Tecnológica de Santa Catarira
- CN Controle Numérico
- CNC Controle Numérico Computadorizado
- DAC Desenho Assistido por Computador
- ENIAC Eletronic Numerical Integrator and Computer
- MDF Fibra de Média Densidade+
- MIT Massachusetts Institute of Technology
- MOD Mão-de-obra direta
- MOI Mão-de-obra Indireta
- MRP II Manufacture Resource Panning
- GM General Motors
- UEL Universidade Estadual de Londrina
- USB Universal Serial Bus
- 2D Bidimensional
- 3D Tridimensional
- IGES Initial Graphics Exchange
- .txt Extensão de um arquivo de texto que não possui nenhum tipo de formatação

# **SUMÁRIO**

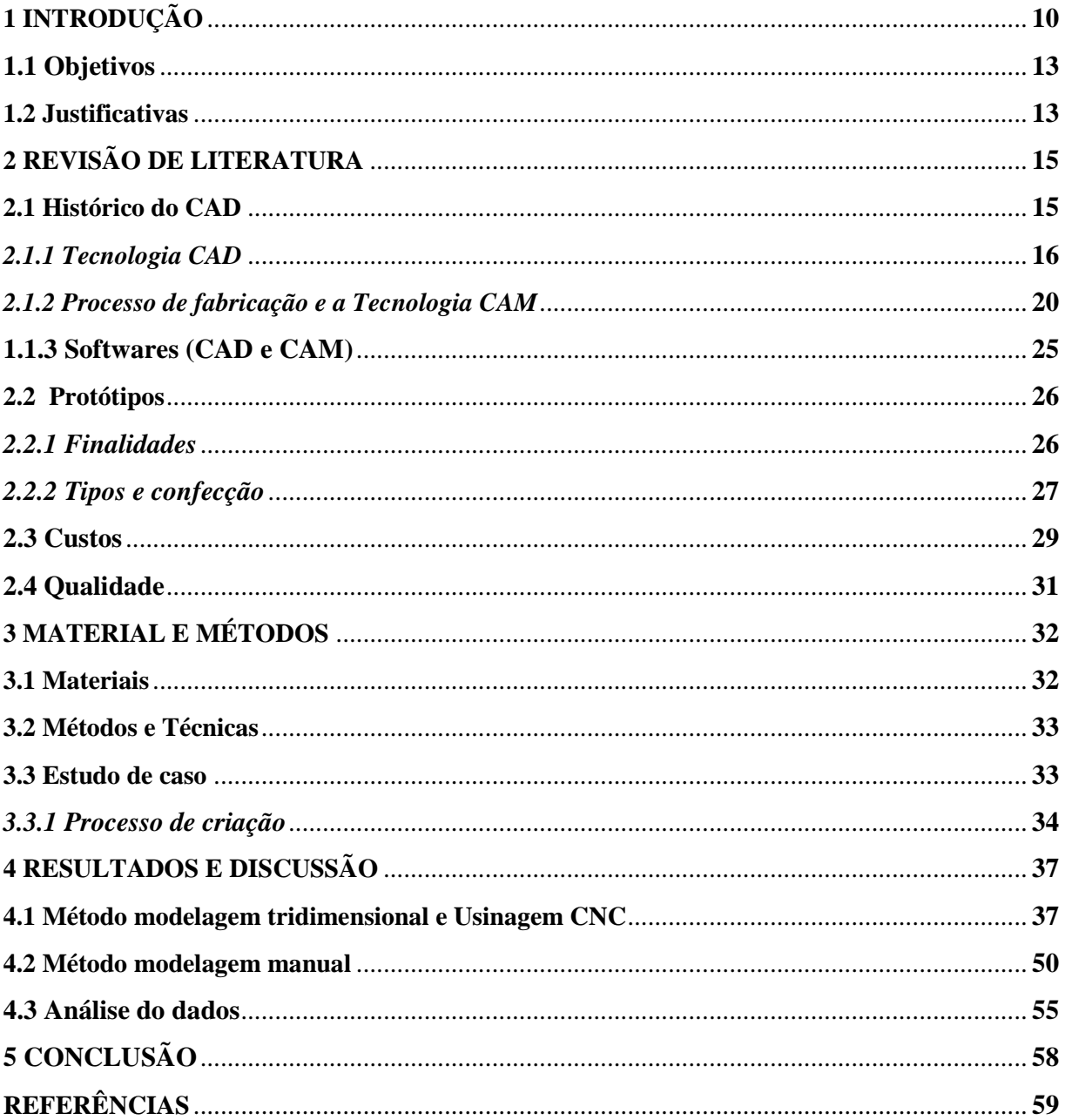

# **1 INTRODUÇÃO**

Com a globalização e os avanços tecnológicos passamos a viver cercados por um grande e veloz fluxo de informações. No ramo industrial isso se reflete nas constantes mudanças de mercado, o que obriga as empresas a investirem em uma estratégia competitiva, afinal um diferencial fornece destaque a empresa ou produto e pode ser tornar uma vantagem em relação aos concorrentes e até mesmo ajudar na estabilização ou conquista de um espaço no mercado de trabalho. A flexibilidade exigida para dar uma resposta rápida ou até mesmo para acompanhar o ritmo dos concorrentes, exige mudanças profundas dentro de uma organização, mesmo trazendo certo grau de risco, essas mudanças são extremamente importantes para que uma empresa se estruture.

De acordo com Paiva, Júnior e Fensterseifer (2004), a evolução da competitividade, dentro da manufatura, sofreu muitas alterações ao longo dos anos seguindo os grandes acontecimentos mundiais, como navegações, revolução industrial, guerras, entre outros. No decorrer deste período as bases de competição passaram respectivamente pelas fases de substituição de importações, baixo custo, eficiência, volume e automação até chegarmos na era atual onde a competitividade é ditada por requisitos de qualidade, variedade e velocidade.

Para atender os requisitos mencionados acima contamos com grandes aliados como a área de informática e automação, que vem ao longo dos anos evoluindo e aumentando sua eficiência.

Os autores Davis, Chase e Aquilano (1999), afirmam que o termo automação ainda não possui uma definição aceita por todos, alguns a consideram como uma operação automática de um processo de produção, outros a vêem simplesmente como um passo evolutivo na tecnologia, no qual o maquinário realiza parte ou toda função de controle de processo. Alguns dos principais desenvolvimentos na automação incluem centros de usinagem, máquinas CNC – Controle Numérico Computadorizado, robôs industriais, sistemas de manufatura e projeto auxiliados por computadores, sistemas flexíveis de manufatura, manufatura integrada por computadores e ilhas de automação, uma das ferramentas de auxilio dessa tecnologia é o sistema CAD/CAM – Computer Aided Design/Computer Aided Manufacturing, ou seja, projeto e manufatura assistidos por computador que mesmo com o alto custo inicial aumentam drasticamente a produtividade e reduzem o tempo de manufatura.

O mercado de fabricação de carrocerias vem se recuperando da retração de 2009, ocorrida devido a crise mundial por causa da falência dos mercados imobiliário e financeiro dos Estados Unidos, como podemos verificar na Figura 1.

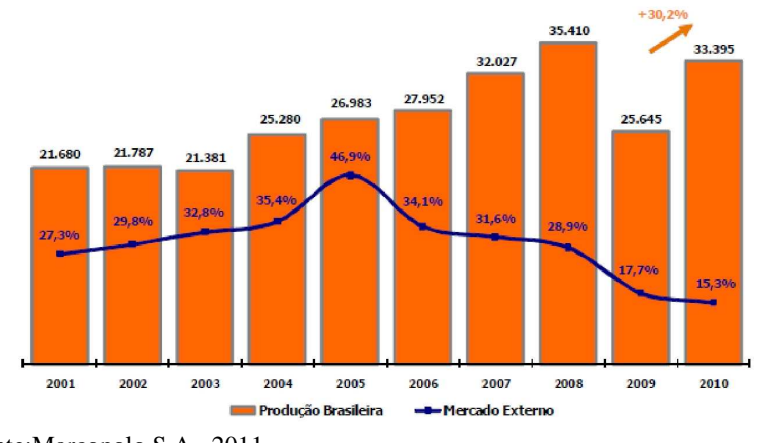

Figura 1 - Evolução da produção brasileira de ônibus 2001 - 2010 (em mil unidades).

Na área de transportes estamos em um período favorável, o cenário se tornou muito animador principalmente após o anúncio que o Brasil será a sede de dois grandes eventos como a Copa de 2014 e as Olimpíadas de 2016. Devido a estes eventos estão sendo injetados grandes investimentos a fim de suprir os recursos necessários para comportar o grande fluxo humano

Fonte:Marcopolo S.A., 2011

gerado nas cidades envolvidas, o que em muito beneficia as encarroçadoras já que este é um período muito favorável a grandes vendas. Fato que ocorre em épocas específicas, como o período pós eleitoral, onde sempre há um salto na produção, devido ao tema transportes sempre estar presente nas plataformas de governo. Neste período, as cidades renovam suas frotas.

As categorias de ônibus são divididas em: rodoviários, intermunicipais, e urbanos estes por sua vez se subdividem em micro, mini, midi e articulados. O desenvolvimento de um novo produto requer muita flexibilidade, pois além de atender as constantes mudanças do mercado consumidor existe um alto grau de customização nas carrocerias, normas regentes por região e o crescente aumento na concorrência. Em linhas gerais, as metas da empresa estudada delimitam o lançamento de duas novas carrocerias por ano e qualquer ganho no processo produtivo significa uma possível diminuição de custos, o aumento no lucro possibilita investimentos em novas tecnologias que tendem a trazer maiores benefícios em relação ao poder de competitividade como redução no tempo de desenvolvimento de novos produtos.

Como Paiva, Júnior e Fensterseifer (2004), afirmam que são vários os critérios competitivos que uma empresa pode adotar de acordo com as circunstâncias de cada mercado. Esses critérios são divididos em qualificadores, onde o produto/serviço deve atender ao padrão mínimo exigido pelo mercado e em ganhadores de pedidos, que são aqueles que devem oferecer um desempenho melhor que o da concorrência para aumentar a competitividade e ganhar mercado, para atingirmos essas melhorias temos de atuar nas áreas de processos, qualificação no quadro funcional, avanços tecnológicos e em gestão e equipamentos.

Com os dados identificados acima surgiu o interesse em um estudo que visa a intensificação no uso das tecnologias CAD/CAM dentro de uma encarroçadora de ônibus, visando destacar as vantagens competitivas obtidas. Neste caso específico, o estudo da utilização da modelagem virtual com tecnologia de um software CAD 3D – Tridimensional e usinagem CNC em contrapartida ao método tradicional de modelagem manual na sistemática de desenvolvimento de protótipos. Pretendendo através de um estudo de caráter comparativo, para não expor dados sigilosos da empresa, detalhar as duas formas de confecção de protótipos de peças com superfície complexas, utilizadas pela encarroçadora estudada. Identificando quais destes métodos conferem a empresa maior flexibilidade na estratégia competitiva, como diminuição nos custos, maior qualidade, redução de tempo na fabricação, ou seja, verificar a opção mais vantajosa e viável para esta empresa.

#### **1.1 Objetivos**

O objetivo principal deste trabalho é a demonstração da importância da utilização da tecnologia CAD/CAM na confecção de modelos e ou protótipos, em uma encarroçadora de ônibus, na cidade de Botucatu. Buscando, através do embasamento teórico e do estudo comparativo demonstrar os benefícios trazidos por este sistema produtivo à empresa.

Para evidenciar esta importância listam-se abaixo alguns dos objetivos esperados, que deverão ser comparados de acordo com as informações obtidas no decorrer do levantamento de dados.

Avaliar o uso da tecnologia CAD/CAM no desenvolvimento de protótipos.

Analisar e comparar a qualidade e custos do produto final entre os métodos de prototipagem virtual e manual.

Verificar a fidelidade do projeto final em relação à proposta comparando os métodos.

#### **1.2 Justificativas**

A principal justificativa para o tema proposto está associada com as condições econômicas vigentes na economia brasileira e mundial, onde podem ser observadas: a crescente abertura dos mercados devido a globalização, estas condições têm trazido um acirramento da concorrência tanto no mercado interno como externo. E forçado as indústrias a adotarem técnicas de administração e produção cada vez mais efetivas, o aumento da concorrência tende a acirrar ainda mais a disputa pelo mercado, sendo assim qualquer vantagem no processo produtivo significa um grande passo em relação ao concorrente, o tema deste trabalho a utilização da tecnologia CAD/CAM na confecção de modelos é um ponto chave, para empresas que necessitam apresentar um produto bem acabado, moderno aliado a um processo de redução de tempo, qualidade e maior flexibilidade. Este estudo visa apresentar resultados que sirvam como ferramenta de decisão para análise do corpo estratégico da empresa.

Além de contribuir com material teórico, possibilitando aos novos acadêmicos e ao mundo científico informações adicionais sobre o tema CAD/CAM aplicado na fabricação de modelos e protótipos de superfícies complexas como as peças fabricadas em plástico ou fibra de

vidro como frente, traseira e painéis dos ônibus, abrindo os olhos da sociedade para um leque de novas possibilidades em relação ao surgimento de vagas para o desempenho destas funções e a necessidade de investimentos e treinamentos.

# **2 REVISÃO DE LITERATURA**

#### **2.1 Histórico do CAD**

A história do CAD – Computer Aided Design, inicia-se paralelamente a construção do primeiro computador o ENIAC- Eletronic Numerical Integrator And Computer, entre o final da década de 40 e o início de 1950, onde as exigências das indústrias aeroespaciais, feitas após a Segunda Guerra Mundial, forçaram o estudo e desenvolvimento de novas tecnologias que visavam atender aspectos de fabricação de aeronaves mais sofisticadas (design) e veículos lançadores de satélites. Isso levou os Estados Unidos, mais precisamente o MIT - Massachusetts Institute of Technology, a investirem em estudos que resultaram em importantes inovações no ramo tecnológico. (RADHAKRISHNAN; SUBRAMANYAN; RAJU, 2008).

Ao longo dos anos seguintes surgiram várias novidades, em 1952 houve a demonstração dos primeiros controles de sistema, os chamados CN – Controle Numérico, que permitiam o controle de máquinas através de coordenadas. Em 1963, foi a vez do sistema Sketchpad criado por Ivan Sutherland. Para Besant (1985), a criação do sistema Sketchpad foi considerado um grande passo em relação aos gráficos de computadores, pois através deste sistema os desenhos começaram a ser confeccionados na tela de um computador e a manipulados através da utilização de um dispositivo chamado caneta luminosa, porém que foi adotado somente pelas principais indústrias da época, devido ao alto custo.

A partir de 1960, os computadores saíram dos laboratórios de pesquisa e desencadearam um grande processo de desenvolvimento, com a intensificação do uso deste sistema gráfico o termo CAD passou a ser utilizado. Nos anos seguintes era perceptível a evolução dos softwares e a constatação da melhoria da produtividade, com isso foram se multiplicando a adesão de outras empresas. Uma das pioneiras foi a GM (General Motors), que em 1964 criou sua primeira sala de sistema DAC – Desenhos Assistidos por Computador. (ZEID; SIVASUBRAMANIAN, 2009).

Nas décadas seguintes surgiram sistemas CAD mais evoluídos, passando de mainframes (grandes computadores centrais das empresas) para equipamentos de menor porte, como workstations (estações de trabalho) e à partir de 1980, se popularizaram e hoje são utilizados até mesmo computadores pessoais. (FILHO et al. 2010).

#### *2.1.1 Tecnologia CAD*

A tecnologia CAD surgiu no final da Segunda Guerra Mundial através de estudos alavancados pelas exigências das principais indústrias de manufatura e hoje marca a história se firmando como uma das tecnologias mais importantes e utilizadas do mundo. Isso se dá ao fato da constante evolução dessa tecnologia que traz inovação e alavanca o crescimento de muitas empresas, através da adição qualidade, flexibilidade e produtividade aos projetos e produtos. Com esta tecnologia é possível abranger desde a fase inicial de desenvolvimento até a finalização de um projeto.

A sigla CAD vem do inglês Computer Aided Design, que significa desenho assistido por computador, porém antes de compreender como funcionam as ferramentas do CAD devemos assimilar alguns conceitos.

O conceito de desenho surgiu como uma forma de comunicação, onde através da representação de objetos ou seres era possível passar um tipo de mensagem ou registro. Com o passar dos anos as civilizações aprimoraram suas técnicas e entre o final do século XVIII até o século XIX, Gaspar Monge dedicou-se ao estudo de formas de representação de peças, sendo hoje considerado o criador de técnicas de geometria descritiva, ou seja, a forma de representar um objeto tridimensional nos planos horizontal e vertical, este feito tornou possível a criação de desenhos técnicos, como são conhecidos atualmente. (BARISON, 2011).

Uma das maiores conquistas na utilização de desenhos técnicos é a facilidade de comunicação e troca de informações em um ambiente fabril. A fabricação de uma peça, na maioria das empresas, é executada através da leitura e interpretação de um desenho.

Antigamente os desenhos técnicos eram feitos em papel com auxílio de pranchetas, esquadros, réguas "T" e paralelas, com os avanços tecnológicos a criação do computador e do sistema CAD tornou possível a confecção destes desenhos em sistema integrado computadorsoftware CAD. Essa evolução no processo produtivo de um desenho pode ser vista na Figura 2.

Figura 2 - Evolução na confecção de desenhos técnicos.

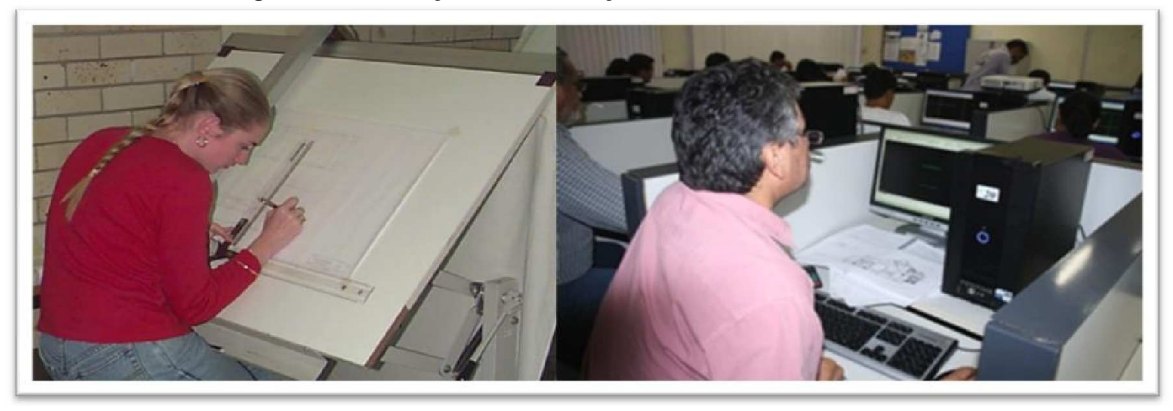

Seguem algumas definições da tecnologia CAD de acordo com alguns autores como Alava (2008), que afirma ser um processo de criação de desenho gráfico a partir do auxílio de um software instalado no computador, capaz de auxiliar o desenvolvimento, análise, custos e problemas ergonômicos ligados ao projeto. Com uma visão mais holística os autores Filho et al. (2010), declaram se tratar de uma tecnologia multidisciplinar, um conjunto de ferramentas utilizadas por todas as áreas em que existe uma forma desenvolvida de interação do computador digital à atividade do projeto, bem como ao controle e gestão desse processo. Os sistemas CAD permitem o desenvolvimento simultâneo de diversas fases do projeto, a partir de um compartilhamento adequado das informações geradas. O CAD torna-se nesses casos uma poderosa ferramenta de integração, permitindo já na fase de projeto se obter uma representação bastante precisa do aspecto final do sistema.

Com um software CAD instalado em um computador é possível criar as vistas de um desenho através de ferramentas como linhas, arcos, círculos entre outras embutidas no próprio software**.** Um software com a tecnologia CAD possui muitos comandos (Figura 3) a tela gráfica ou área de trabalho é onde podemos visualizar as peças, os dados para confecção são emitidos através de comandos, que podem ser acessados de três maneiras pelo Menu Suspenso, Barra de Ferramentas ou Linha de Comandos. (CEFET – SC, 2007).

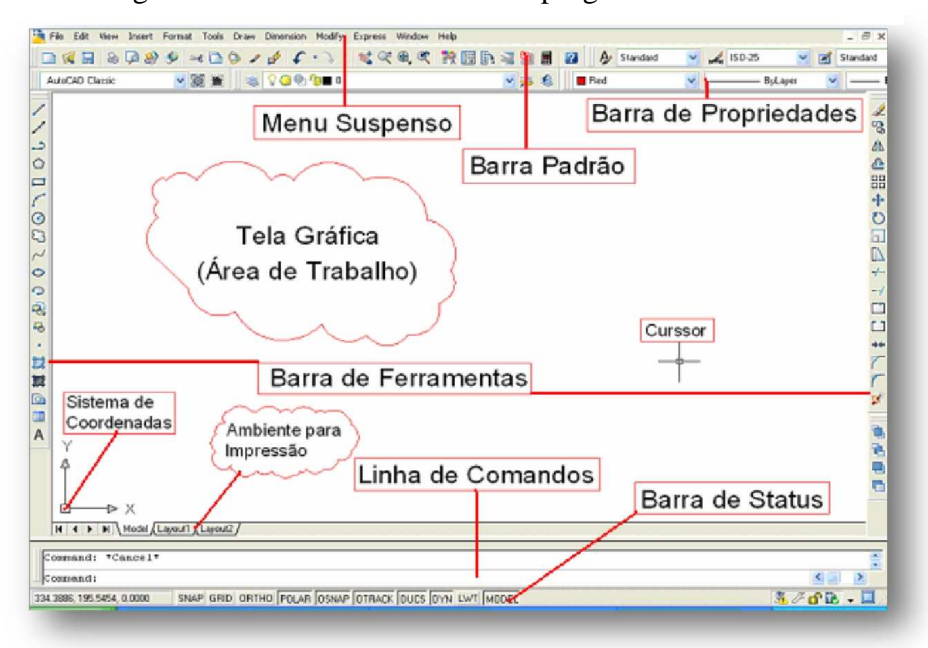

Figura 3 - Tela de Interface de um programa CAD.

Fonte: CEFET - SC, 2007.

Os projetos criados na tela do computador podem ser guardados e recuperados para uso posterior, permitindo a criação de uma biblioteca de projetos de peças e componentes padronizados. (SLACK et al. 2006).

O acesso ao banco de dados computadorizado (biblioteca) permite que o desenhista rapidamente modifique/revise um desenho a fim de atender novas necessidades, o que acontece com bastante frequência em uma empresa. Este recurso melhora a produtividade, pois agiliza o processo de confecção do desenho, reduz os erros decorrentes de cópias apressadas, imprecisas e reduz o número de desenhistas necessários para executar a mesma quantidade de trabalho. (TURBAN; WETHERBE; MCLEAN, 2007).

Com a introdução dos sistemas CAD as empresas adquiriram maior agilidade na confecção de projetos, principalmente após a Revolução Industrial, com a automação e a disseminação das máquinas CNC houve aumento considerável na competitividade entre empresas, isso faz aumentar a procura por produtos relacionados a novas tecnologias e até mesmo produtos que visam o preenchimento de lacunas neste ramo tecnológico, o que traz a constante evolução destes sistemas ou softwares que visam a maximização da produção e a diminuição dos leads times ou do tempo de lançamento ou desenvolvimento de produtos, movimentando o mercado de softwares e garantindo a constante pesquisa e busca por novidades.

Atualmente é possível optar entre duas versões de trabalho no sistema CAD, a representação bidimensional ou tridimensional.

Em uma linha de evolução surgiu primeiro o software CAD 2D (Bidimensional) que é a representação de desenhos em dois planos, ou o CAD convencional como é conhecido. Surgiu para substituir as pranchetas o que acelerou consideravelmente o trabalho dos desenhistas e projetistas e rapidamente se tornou uma ferramenta muito utilizada pelas empresas, principalmente pela semelhança construtiva quando comparada ao método da prancheta além da facilidade na formação de usuários. Apesar da tecnologia 2D ter evoluído ainda continua sendo muito utilizada por empresas de pequeno e médio porte por conta do menor custo de investimento na aquisição, além de ter um retorno rápido e facilidade na manutenção de desenhos.

Havia uma lacuna principalmente na construção de projetos e ou peças com geometria complexa, pois a representação 2D, devido aos muitos detalhes contidos neste tipos de superfície as vistas geradas neste sistema não permitiam uma boa visualização, nestas peças existem muitas transições que em muitos casos eram resolvidas apenas com a confecção de um modelo físico. Para suprir esta necessidade foi desenvolvido um sistema com a tecnologia 3D, ou tridimensional onde a peça é representada no espaço como um todo com comprimento, largura e profundidade, que é exatamente a materialização de um objeto na tela do computador, ou seja, o modelador precisa considerar as três dimensões simultaneamente! Os arquivos 3D são considerados modelos matemáticos que contém toda informação necessária para sua confecção, facilitam a compreensão completa do objeto, pois o modelo é visualizado tal qual ele é, fornece informações como peso, volume, centro de gravidade entre outras.

Os primeiros trabalhos com softwares 3D foram iniciados entre 1960 e 1970 impulsionados principalmente pelas empresas do ramo automobilístico, justamente pela necessidade de criação de geometrias complexas, pesquisadores como Bezier e Casteljau iniciaram um estudo com curvas 3D (splines) e algoritmos que até hoje são considerados a base do 3D.

Os sistemas 3D ou tridimensionais podem ser gerados de várias formas, sendo as mais utilizadas à modelagem de sólidos ou a modelagem de superfícies, a primeira é utilizadas para peças com superfície relativamente simples como eixos, chapas, tubos enquanto a modelagem de superfícies está diretamente ligada à confecção de geometrias complexas com muitos arcos, raios e muitas transições entre essas superfícies, estes softwares são utilizados, em sua grande maioria, para definição da forma, do design de produtos e ou peças.

Concluí-se que os maiores benefícios trazidos pelo CAD são: Aumento da agilidade do desenhista, o que ocasiona redução de tempo na finalização de um projeto, melhora na qualidade das peças, pois possibilita uma visualização completa do item diminuindo a possibilidade de erros além de facilitar a comunicação na empresa tanto no meio interno quanto externo.

#### *2.1.2 Processo de fabricação e a Tecnologia CAM*

Depois de terminado o desenvolvimento de um projeto no CAD e dando prosseguimento ao processo de desenvolvimento, partimos para a manufatura este processo está intimamente associado ao CAM – Computer Aided Manufacturing, que é considerado um sistema de auxílio, via computador para confecção de peças.

Para compreender como o sistema CAM passou a auxiliar o processo de manufatura precisamos voltar no tempo, precisamente nos anos 60 quando surgiram as máquinas controladas numericamente, hoje mais conhecidas pela famosa sigla CNC.

De acordo com Dias (2010), as máquinas CNC são aquelas que funcionam através de comandos do computador, definidos através de arquivos chamados *G-code.* Estes arquivos podem ser criados manualmente na própria tela da máquina como na Figura 4, ou através de uma programação gerada no software CAM.

Posteriormente para executar a transferência destes arquivos, do computador para máquina, podem ser utilizados cabos de rede, USB flash drive. Todo o funcionamento da máquina é iniciado quando o controlador, que lê e interpreta o programa da peça, emite sinais que são aplicados pelos drives e esses por sua vez conduzem os eixos das máquinas que são movimentados por fusos, cremalheiras e correias controladas por um servo motor. Quando não ocorre nenhum problema a movimentação só termina com a finalização da peça desejada. Todo este fluxo pode ser verificado na Figura 5**.**

Conforme explica Figueira (2003), os comandos de um programa CNC são responsáveis pelo acionamento da máquina, informando todas as etapas de fabricação de uma determinada peça. Uma linha de comando pode conter informações sobre movimentos da ferramenta, interpolação e movimentação rápida, informações tecnológicas com avanço e velocidade ou até mesmo informações que acionam funções auxiliares como ligar líquido refrigerante ou eixo árvore.

#### Figura 4 - Máquina CNC.

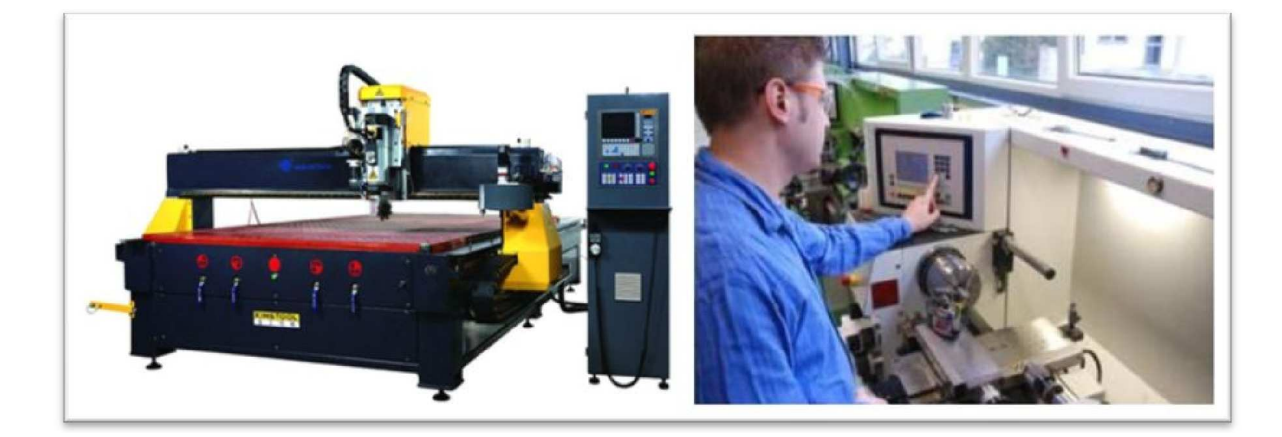

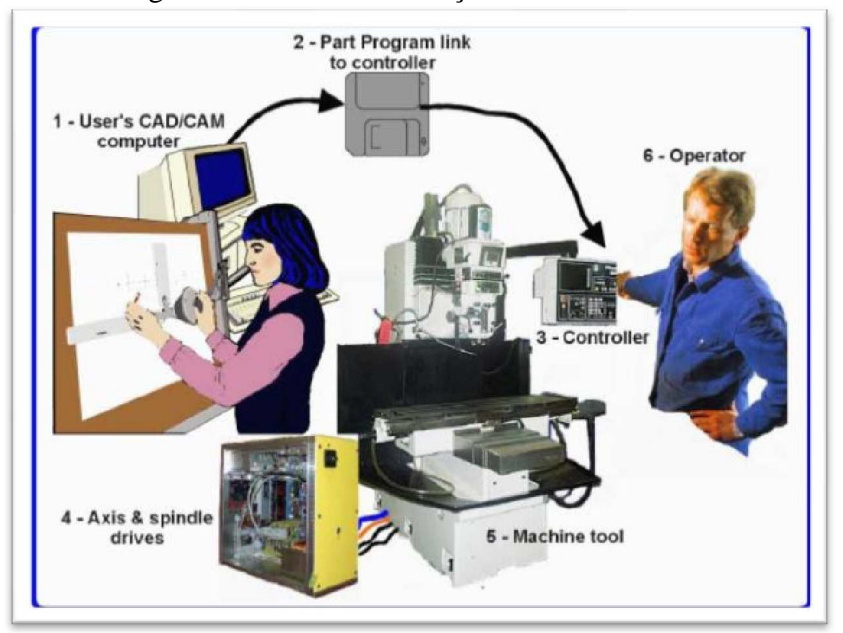

Figura 5 - Ciclo de fabricação automatizado.

Souza (2002), explica que as máquinas CNC executam em geral as mesmas atividades que uma máquina convencional, porém são muito mais eficazes na redução do tempo de fabricação e na garantia da qualidade e repetibilidade das peças, principalmente quando falamos de peças com acentuada complexidade. Com isso se tornou possível criação peças de com geometrias cada vez mais complexas e o mais importante em tempos recordes. Os principais benefícios trazidos por esta tecnologia foram a automatização, com isso reduzimos a intervenção humana e diminuímos os riscos de erros e a necessidade habilidade e experiência do operador, outro benefício é a precisão das peças principalmente para indústrias que necessitam de milésimos e a flexibilidade que permite que o programa seja alterado facilmente assim ao terminarmos uma peça podemos inserir outro programa sem o menor problema. Existem vários tipos de máquinas CNC como tornos, fresadoras, máquinas de eletro erosão, centros de usinagem entre outros. Neste trabalho focaremos o estudo no processo de fabricação CNC de usinagem.

A usinagem é um processo caracterizado pela remoção de material através de ferramentas cortantes, até obtenção da forma desejada. Manfrinato, Jacette e Lara (2009) explicam que a usinagem de altíssima velocidade (CNC) proporciona grande vantagem para as empresas, pois essas máquinas trabalham com velocidades de 7 a 10 vezes maiores que o processo convencional.

Fonte: Dias, M., 2010.

A ferramenta desloca-se de maneira muito rápida e remove pequenas porções de material a cada passada. As peças de geometria complexa normalmente são produzidas em fresadoras ou centros de usinagem CNC, conforme explicado abaixo:

 Fresadora: É uma máquina com a função gerar superfícies usinadas através do fresamento, ou seja, a remoção progressiva de material a uma determinada taxa de avanço com ferramentas chamadas de fresas.

 Centro de Usinagem: É a junção de fresadoras a outros sistemas mecânicos e eletrônicos, podemos dizer que a grande diferença entre um e outro é o magazine, ou seja, um dispositivo com a capacidade de alojar um grande número de ferramentas. A troca é feita automaticamente por um mecanismo conhecido como Trocador Automático de Ferramentas (ATC). Podem ser feitas operações como fresamento, furação, mandrilamento, alargamento, rosqueamento, entre outras funções, eliminando-se o tempo gasto na preparação de várias máquinas e o transporte do produto ente elas.

Com a integração das tecnologias CAD/CAM é possível iniciar o desenvolvimento de um projeto ou componente em um software CAD e transmitir as informações para o software CAM que fará a leitura do modelo matemático e enviará informações para confecção estas máquinas.

Como destaca Figueira (2003), na transferência de arquivos de um software CAD para o CAM seguimos as etapas abaixo:

- > Leitura da geometria CAD;
- Definição da geometria e dimensões do bloco a usinar;
- $\triangleright$  Definição das velocidades de avanço e rotação;
- $\triangleright$  Escolha das ferramentas e estratégias de usinagem;
- $\triangleright$  Simulação dos programas gerados (opcional);
- Pós-processamento dos programas gerados para as linguagens dos diversos controladores existentes.

Pedroso, Pilatti e Wrublak (2008) descreve que à partir da superfície de um arquivo do sistema CAD tridimensiona,l são geradas coordenadas que quando transferidas para o CAM traçam/calculam a trajetória da ferramenta, ou seja, criam pontos (coordenadas nos eixos x,y e z) onde a ferramenta deve passar, posteriormente estes dados são transformados em linguagem CN. Permitindo o controle de todas as variáveis que o processo necessita o que gera uma grande vantagem em processos de usinagem de geometria complexa.

Ainda segundo os autores acima os sistemas em uma citação do autor Oliveira, 2002:

Os sistemas de CAM baseiam-se numa aproximação que é imposta por um limite máximo e mínimo de tolerância ao modelo geométrico e então determina a trajetória de ferramenta que melhor se adapta à faixa, conforme ilustra a Figura 6, mostrando a faixa de tolerância onde a ferramenta ter a liberdade para se movimentar.

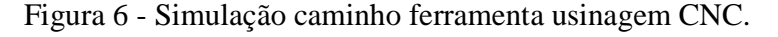

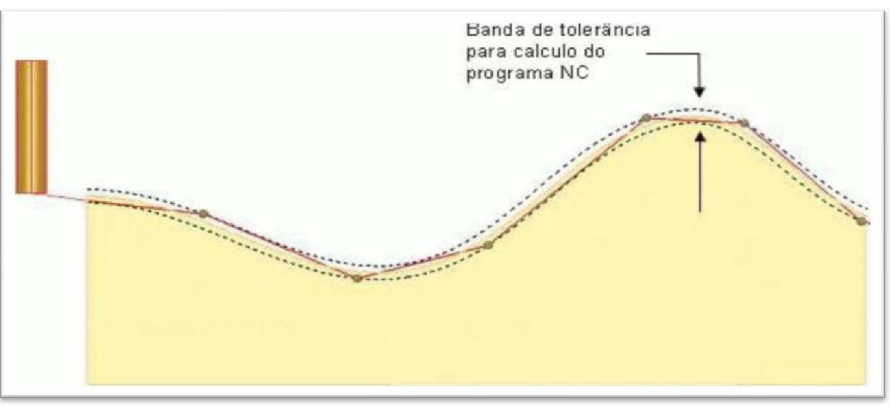

Fonte: Oliveira, 2002.

Conforme podemos verificar na ilustração acima com a importação do modelo matemático de geometria complexa de um software CAD para o CAM, gera( na maior parte dos programas) uma malha de triângulos sobre a geometria original. Com essa malha facetada ou segmentos de retas é possível representar de qualquer tipo de geometria, quanto menor a tolerância para triangularização (segmentos de retas) melhor será o acabamento e a aparência em relação à peça real.

Turban, Wetherbe e Mclean (2007), descrevem o CAM como produção assistida por computador, engloba técnicas auxiliadas por sistemas computacionais que facilitam o planejamento, a operação e o controle das operações fabris. Essas técnicas incluem o planejamento do processo com auxílio do computador, programação de robôs, padrões de trabalho, MRP II (Manufacture Resource Panning) planejamento dos requisitos para a capacidade produtiva e controle da fábrica. Quando o CAD fornece informações para o CAM, passa a ser chamado de sistema integrado CAD/CAM.

A tecnologia CAD/CAM/CAE - é bastante utilizada pelas indústrias de vários setores a fim de aumentar o desempenho relativo a projetos, com a possibilidade de criar novos produtos com muito mais velocidade. (JUSTI; JUSTI, 2005)

Pedroso, Pilatti e Wrublak (2008), concluem que a necessidade de redução no tempo de fabricação em uma indústria, fez com que os avanços na utilização dos sistemas de CAD/CAM trouxessem benefícios para manufatura, principalmente na fabricação de superfícies com geometrias complexas, reduzindo o tempo, elevando a produtividade e minimizando os custos da fabricação.

#### **2.1.3 Softwares (CAD e CAM)**

De acordo com Filho et al. (2010), no início o uso de sistemas CAD e CAM poderiam ser classificados de acordo com a plataforma (sistema hardware) que utilizam. No mercado atual existem os softwares "clássicos", que são baseados em mainframes e resultados da evolução dos primeiros sistemas CAD e produtos mais recentes criados para as Workstations, que formam o high-end ou de topo de mercado. Nesse grupo estão que se prestam às aplicações CAD que poderiam ser consideradas clássicas: indústrias automobilísticas, aeroespacial, metal-mecânica com maior grau de sofisticação etc. Por outro lado, existe o grupo de software low-end (na base do mercado) desenvolvido para computadores pessoais. Os softwares desse grupo, de menor custo, possuem limitação de recursos de projeto, o que os torna interessantes para aplicações em que não exista a necessidade de grande número de cálculos, como produtos simples, desenhos de arquitetura, aplicações típicas de pequena empresa etc. Essa divisão atualmente é bem mais sutil. Os sistemas mainframe caíram em desuso como plataformas para aplicativos de computação gráfica, ao mesmo tempo em que as Workstations tiveram acentuada queda em seus preços e a computação pessoal passou por uma brutal evolução tornando-se muito mais poderosa.

Mesmo essa diferença diminuindo consideravelmente, principalmente em relação ao desempenho destes softwares (ocasionado pelos avanços tecnológicos na área da computação), a divisão do mercado de sistemas CAD ainda permanece em dois grupos, o high-end e low-end. Estes softwares possuem normalmente vários módulos, alguns específicos para cada atividade,

CAD com ferramentas básicas, modelagem sólidos, modelagem de superfícies, engenharia reversa, montagem, CAM e CAE – Computer Aided .

Alguns autores destacam existir três divisões além dos dois citados acrescentam o "midrange" são softwares com preço intermediário e ferramentas poderosas com evolução significativa ao longo dos anos devido a crescente procura por empresas que buscam o custo – beneficio, de um software bom com custo menor.

Seguem listados abaixo os principais softwares:

- CAD: Catia, Matra Euclid, Delcam Duct, Cimatron, Unigraphics, Proengineer, Solidworks, Alias (Autodesk 3D Studio), SolidEdge, Rhinosceros, Inventor, Auto CAD.
- CAM: MasterCam, CamWorks, SolidCam, PowerMill.

#### **2.3 Protótipos**

#### *2.2.1 Finalidades*

Segundo Preece, Rogers e Sharp (2002), quando você ouve o termo protótipo podemos imaginar algo como um modelo em escala menor de um prédio ou de uma ponte, ou talvez uma parte de um software ainda com muitas falhas. No entanto, um protótipo pode ser também um esboço de papel de uma tela ou conjunto de telas, uma "fotografia" eletrônica, uma simulação em vídeo de uma tarefa, uma maquete tridimensional, de papel ou cartolina, de uma estação de trabalho completa, ou uma simples "pilha" de telas vinculadas por hyperlinks*,* entre outros. Na verdade um protótipo pode ser qualquer coisa desde um storyboard de papel a uma parte complexa de um software e de uma maquete de cartolina a um pedaço de metal moldado e prensado. Ele possibilita que os stakeholders interajam com um produto imaginado visando a adquirir alguma experiência de como utilizá-lo em um ambiente real e a explorar os usos para ele imaginados.

Para as empresas construir um protótipo significa a possibilidade de visualizar uma peça ou um produto, testar sua funcionalidade e ou desempenho, se tornando uma etapa importantíssima no desenvolvimento do produto onde, em muitos casos, é possível detectar

problemas, acertar linhas de estilo (design) e verificar possíveis interferências. Esses protótipos podem ser ou não construídos em escala real (1:1). Em alguns casos quando estes protótipos são construídos na escala real se tornam modelos do próprio produto, e á partir deles é possível a construção de moldes para posterior reprodução.

Complementando as informações acima Filho et al. (2010), afirma que os protótipos cumprem o mesmo papel do desenho técnico, que é facilitar a comunicação entre a equipe de projeto, fornecedores e clientes no melhor entendimento do componente e de seu funcionamento no produto. Porém, a utilidade dos protótipos vai muito além visto que podem ser montados no produto para realização de testes de desempenho em condições reais de utilização. Os protótipos são "produtos ainda em desenvolvimento" utilizados ao longo do processo de projeto do produto para analisar a viabilidade do negócio, a estabilidade ou o desempenho da tecnologia-chave, a compreensão das necessidades e requisitos, a avaliação de conceitos, a aparência, assim como algumas características relacionadas ao ciclo de vida do produto (montagem, uso, desempenho, manutenção etc.).

Pelas definições acima podemos considerar que os protótipos têm diferentes denominações e em muitos casos podem ser chamados também de modelos e maquetes dependendo de suas áreas de atuação e ou funcionalidades.

#### *2.2.2 Tipos e confecção*

São vários os tipos de protótipos, maquetes e modelos utilizados no desenvolvimento de um projeto. A confecção destes tem evoluído consideravelmente nos últimos anos, mas de modo geral podem ser de origem manual (artesanal) ou tridimensional (virtuais).

A construção de protótipos sempre foi um processo que demandou um tempo considerável no desenvolvimento de um produto e passou por muitas fases desde a moldagem direta com materiais como gesso, silicones, poliuretanos (P.U) entre outros. Os avanços tecnológicos, na área da computação, permitiram uma redução neste prazo de construção. A prototipagem é uma prática muito utilizada em diversas áreas como: construção civil, automotiva, aeroespacial, moda, saúde.

De acordo com Filho et al. (2010), seguem classificações dos diversos tipos de modelos, maquetes e protótipos:

 **Protótipo Virtual (Maquete Eletrônica):** O projeto é gerado em um CAD 3D como modelagem por sólidos, permitindo a visualização das soluções de design, simulações de funcionamento, verificação das interferências entre componentes, aplicação de cores, encaixes.

 **Mockup:** É uma representação tridimensional do produto, parcialmente funcional, que tem como objetivo simular alguns aspectos, como estética, volumetria e ergonomia, sendo normalmente feito em material facilmente moldável e de baixo custo, como papel, poliuretano, madeira etc. O mockup serve para validação das soluções de projeto por parte da equipe e nem sempre é fiel ao produto final ou possui todos os detalhes do produto final. Pode ser utilizado em experimentos diversos em projeto do produto, como simulações de uso e avaliações de natureza ergonômica.

 **Maquete:** É um meio de representação tridimensional não funcional e, na maioria das vezes, em escala reduzida. Sua principal função está no apoio à avaliação geral do projeto, nas concordâncias dimensionais e na aprovação de soluções estético-formais. A maquete também pode ser útil para a simulação (normalmente limitada) de determinados produtos.

 **Modelo de apresentação:** São utilizados para apresentação em feiras, exposições, fotografia etc. Seu objetivo é apresentar aos clientes uma imagem o mais próximo possível da aparência final do produto.

 **Protótipo:** O protótipo é um modelo funcional, que embora seja produzido por processos artesanais de fabricação, apresenta quase todas as características do produto final. É utilizado para a realização de testes, para a avaliação de desempenho em campo, para testes com consumidores etc. Para certos tipos de produtos, como edificações, navios etc., o protótipo é o próprio produto, pois ele não é alterado após sua construção. Nos casos de produtos fabricados em série, o protótipo servirá para os últimos testes antes do lançamento no mercado.

 **Técnicas de construção de modelos:** Os modelos podem ser construídos manualmente por conformação de materiais plásticos que adquirem a forma geométrica desejada através da deformação e aglutinação do material. Para a realização de modelos são utilizadas argilas, plasticinas, resinas etc. Os modelos também podem ser feitos por adição ou por subtração. No primeiro caso, as partes construídas isoladamente são coladas para obtenção do modelo final desejado, enquanto no segundo um bloco de material é cortado até atingir a forma desejada.

O processo de usinagem CNC é muito utilizado na fabricação de protótipos físicos porque permite reproduzir no material a forma geométrica desenhada em um sistema CAD. A partir dos dados geométricos do modelo CAD da peça, é gerada uma trajetória da ferramenta cortante que obedece rigorosamente á geometria desenhada para a peça.

#### **2.3 Custos**

Compreender a definição e todas as classificações que envolvem a palavra custo requer uma reflexão sobre muitos conceitos. Abaixo estão elencadas algumas definições e conceitos que servirão como base para o estudo.

Seguem elencadas algumas definições de custo segundo o autor FERREIRA, 2007.

- $\triangleright$  Recurso utilizado para atingir um objetivo específico;
- $\triangleright$  Valor expresso em moeda corrente (R\$) de atividades e materiais efetivamente consumidos e aplicados na fabricação e comercialização de produtos;
- $\triangleright$  Preço pelo qual se obtém um bem.

Muitas terminologias e conceitos são utilizados no estudo ou planejamento de custos, em um determinado produto ou serviço, vamos identificar algumas.

 **Custos Diretos:** São gastos necessários à produção, facilmente identificáveis e mensuráveis em cada produto.

 **Custos Variáveis:** São gastos necessários à produção e diretamente variáveis com o volume de produção.

 **Custos Fixos:** São gastos necessários à produção, porém independem a variáveis como o volume de produção.

 **Custos de Produção:** Estão relacionados à matéria prima, mão-de-obra direta e custos indiretos de fabricação

Corrêa (2009) destaca que dentre os custos diretos de produção incluem-se matériaprima, insumos e material diretamente empregado na produção e mão-de-obra. Já os custos indiretos de produção estão ligados a gastos com material indireto, ou seja, itens que não estão associados a uma peça específica e sim a produção como um todo. A classificação de custos nem sempre é fácil de ser feita, mesmo sendo até certo ponto intuitiva está classificação possui diversas técnicas. Identificar e apurar custos são itens fundamentais para a tomada de decisão.

Como pretendemos destacar somente a comparação entre custos diretos neste trabalho, vamos dar maior ênfase nos recursos de material, mão-de-obra e custos indiretos.

Schier (2006) destaca que material é o mais importante elemento do custo industrial, pois depois de transformado é propriamente o produto. É constituído pela matéria-prima, que é o material que entra em maior proporção na fabricação do produto e a matéria secundária que é aquela que embora aplicada diretamente no produto, não entra em grandes quantidades e representa pequena parte do custo material. O autor Schier (2006), ainda destaca que existe uma divisão na apuração de custos que divide os materiais em diretos e indiretos. Sendo que os materiais indicados com diretos são aqueles cuja aplicação no produto pode ser calculada de forma direta, enquanto que nos materiais indiretos não é possível medir este consumo e o cálculo é feito em forma de rateio.

Filho (2007) comenta que quanto ao cálculo de custos com mão-de-obra temos dois tipos de classificação:

- **Mão-de-obra horista:** funcionários da empresa que recebem salário por hora, sendo subdivididos em diretos e indiretos.
	- Mão-de-obra direta (MOD): é todo pessoal que possui contato direto com o produto ou a fabricação, a montagem ou acabamento.
	- Mão-de-obra indireta (MOI): é todo pessoal que trabalha no suporte à produção, como manutenção, almoxarifado, controle de qualidade entre outros.
- **Mão-de-obra mensalista:** são classificados como mensalistas aqueles que recebem um salário em bases mensais.

Vargas (2006), explica que existem duas maneiras de se atribuir custos a um recurso:

- **Custo por empreitada (custo por uso):** É utilizado para recursos que irão cobrar por um determinado trabalho, independentemente do tempo que se gaste para executá-lo
- **Custo variável por hora de trabalho:** Este é atribuído a recursos que serão remunerados por hora trabalhada. Para recursos do tipo equipamentos o valor cobrado por hora deve ser em função da depreciação ou do aluguel por hora de utilização. O custo é encontrado através da divisão do salário mensal pelas horas trabalhadas no mês.

De maneira geral, é perceptível que a elaboração de um relatório de custos envolve muitos aspectos, porém é essencial para a sobrevivência de uma empresa. Atualmente o aumento

da competitividade exige um controle e acompanhamento dos custos em cada fase do projeto, já que este pode ser o limiar entre o sucesso e o fracasso de uma organização.

#### **2.4 Qualidade**

Qualidade se tornou um termo muito difundido nos últimos anos, objeto de interesse em muitas áreas e abrange muitos aspectos alguns podem ser medidos e especificados outros são de ordem subjetiva. De maneira geral a muitos autores a definem como uma propriedade que o produto tem, a qual atende ou satisfaz as exigências do cliente.

Para Queiroz (1995), um aspecto interessante da qualidade é como ela possui várias dimensões como desempenho, confiabilidade, conformidade, estética entre outros as empresas tem várias alternativas para diferenciar seu produto no mercado.

No caso deste trabalho as dimensões de qualidade que mais nos interessam são as de conformidade e estética. Abaixo estão as definições para estas dimensões, ainda segundo QUEIROZ (1995).

 **Conformidade:** Entende-se como o atendimento as especificações pré-estabelecidas tanto em relação às especificações nominais quanto às características da operação.

 **Estética:** É a dimensão mais subjetiva, está relacionada ao padrão de beleza individual do cliente. Em empresas de bens de consumo como carros, móveis e utensílios esta dimensão é vital porque pode induzir a aquisição de um produto.

Qualidade significa que os produtos estão adequados ao propósito, ou seja, eles fazem o que é para se fazer.

# **3 MATERIAL E MÉTODOS**

### **3.1 Materiais**

- Notebook;
- Pen drive;
- Máquina digital;
- Impressora;

- Softwares e programas: Word, AutoCad, Alias Studio Surface, Photoshop, MasterCam

X5;

- Centro Usinagem Romi D800 e fresas;
- Bloco de Madeira MDF, dimensões 200 X 300 X 47mm;

- Massa plástica, chapas de MDF de 10mm, chapas de alumínio 1,2 mm , trena , lixas , resina , massa rápida.

- Ferramentas de modelagem;

- Chapelonas (impressões de seções do modelo em papel na escala do modelo desejado);

#### **3.2 Métodos**

Trata-se de um método comparativo, desenvolvido através de um estudo para fabricação de peças com geometria complexa, em uma empresa encarroçadora de ônibus.

Foram listados todos os passos de desenvolvimento, de uma determinada peça, envolvendo os dois métodos de confecção, ou seja, o método convencional com modelador manual comparado ao método 3D com modelador virtual e usinagem CNC. Para captação dos dados foram efetuadas entrevistas com os responsáveis por cada função como modelador, operador máquina CNC e através dos dados coletados obtivemos informações necessárias para analisar os itens abaixo:

- $\triangleright$  Tempo de projeto;
- $\triangleright$  Custo de projeto:
- $\triangleright$  Qualidade da peça;

Após a finalização os resultados foram tabulados e comparados, facilitando a visualização de desempenho de cada um. Com o intuito que estes dados se tornem ferramentas poderosas de apoio a decisão.

#### **3.3 Estudo de caso**

O estudo foi baseado no sistema de trabalho utilizado por uma encarroçadora de ônibus, situada na cidade de Botucatu no interior do estado de São Paulo.

Nesta empresa estuda-se a intensificação no uso da tecnologia CAD/CAM na confecção de modelos tridimensionais com a finalidade de produção de moldes visando otimizar e agilizar o processo produtivo no desenvolvimento de novas peças. Esta mobilização ocorreu com a percepção vinda da cobrança do nível estratégico da empresa, sobre a criação e lançamentos de novos produtos em tempos cada vez menores, devido à pressão e aumento da concorrência e o constante avanço tecnológico.

Conforme observado no levantamento bibliográfico, as empresas que buscam estar entre os líderes de mercado visualizam a utilização dos softwares e da informática como uma ferramenta vital para ascensão e credibilidade dentro do mercado. Hoje existe uma forte

tendência na otimização do processo produtivo através da interface CAD/CAM, utilização de softwares para criação de projetos e modelos tridimensionais e o auxílio da máquina controlada pelo computador (CNC).

Avaliou-se todas as informações efetuamos uma pesquisa comparativa, através da confecção de modelo tridimensional (superfície complexa), tempo gasto na confecção, na usinagem e a comparação com o sistema manual através de solicitação de orçamentos e execução com profissionais da área. Porém, para evitar expor dados sigilosos da empresa, foi adotado o método comparativo a partir de uma peça com superfície complexa de criação própria.

#### *3.3.1 Processo de criação*

Os tópicos abaixo descrevem a sequência das atividades executadas até a obtenção da peça física final, os recursos são usados atualmente nesta empresa estudada.

O processo de criação e desenvolvimento de uma nova peça, com superfície complexa, inicia-se no setor de Design, porém a confecção de um novo produto surge de uma necessidade.

A empresa buscando ferramentas para conhecer e suprir estas necessidades realiza uma pesquisa de mercado, que também é conhecida como "briefing", onde são relacionados vários aspectos e dados do projeto como público consumidor, data para lançamento enfim tudo o que se espera deste novo produto e em qual fatia do mercado ele se encaixa. Esta compilação de dados é direcionada ao setor de Design e, em muitos casos, é complementada por uma análise de similares.

Direcionando todo o processo de criação temos os parâmetros estabelecidos no briefing, as exigências dos consumidores e os produtos já oferecidos pelo mercado. Diversos fatores influenciam a boa aceitação de um produto no mercado, uma compilação de dados bem estruturada e voltada para as exigências do público consumidor é considerado um fator de sucesso.

Na fase inicial são desenvolvidas várias propostas com conceitos de uma nova peça ou produto, esse processo de geração de idéias demanda muita criatividade e habilidade pois é preciso demonstrá-las através de sketches, ou seja, desenhos feitos à mão livre ou até mesmo ilustrações utilizando softwares específicos como Photoshop. Este processo ser visualizado na

Figura 7, o designer busca maneiras de dar forma e volume as idéias que em um primeiro momento figuram apenas em sua mente.

Após a finalização deste processo são reunidas todas as propostas e selecionadas as que mais agradam e estas por sua vez passarão para uma nova etapa onde receberão maior detalhamento através de um trabalho mais apurado no software editor de imagens, o já mencionado Photoshop, com as técnicas e ferramentas certas buscam editá-las de maneira que ao final do trabalho mesmo sabendo que produto ainda não existe fisicamente conseguimos visualizá-lo em um ambiente, na proporção correta, ou seja, uma imagem muito semelhante a uma foto do objeto real, processo de renderização. Nesta etapa é muito importante qualquer detalhe que possua um apelo emocional, pois o novo estilo deve possuir uma atração visual, que agrade mesmo porque estas propostas serão posteriormente submetidas a uma avaliação.

Com as imagens das propostas finalizadas envia-se todas para que a diretoria avalie e aprove uma delas. Com a proposta aprovada em mãos partimos para fase que é o foco deste estudo, ou seja, a confecção da peça modelo ou protótipo.

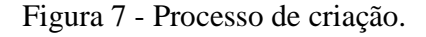

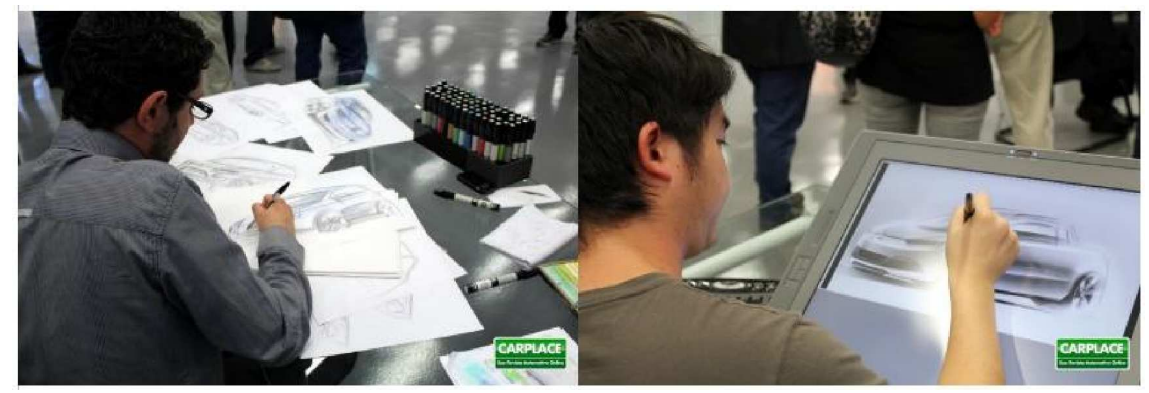

Fonte: Trindade, F., 2010.

O próximo passo é o denominado package**,** onde são dimensionadas as peças. Por exemplo em uma frente de ônibus este é o momento de se definir o dimensional como largura, altura, os raios. Após definição da seção externa inicia-se o dimensionamento dos detalhes como em que local exato começa o pára-choque, qual é o dimensional da grade frontal, da máscara do farol, etc. Esse dimensionamento é feito em conjunto com a engenharia levando em consideração o chassi, a proposta escolhida e algumas normas.

A empresa trabalha atualmente como dois métodos produtivos, referentes a fabricação de protótipos ou modelos de peças com superfície complexas. As primeiras peças de cada item, como pára-choque, grade, painel de instrumentos, aquelas que são usadas para confecção de moldes para reprodução são construídas utilizando estes dois métodos a modelagem manual e a modelagem virtual em conjunto com a usinagem CNC.

O estudo foi baseado em peça sem vínculo real com a empresa, já que não podemos expor nenhum dado, por questão de sigilo industrial. No item 4.1 e 4.2 estão descritos os procedimentos utilizados para cada um destes métodos.

## **4 RESULTADOS E DISCUSSÃO**

#### **4.1 Método modelagem tridimensional e Usinagem CNC**

Optou-se por modelar uma peça modelo, sem vínculo com a empresa, partimos do seguinte conceito, as superfícies complexas mais conhecidas e estudadas são relacionadas a modelagem de carros, além do fato destas superfícies estarem extremamente relacionadas as superfícies externas de um ônibus, já que na maioria dos casos em um processo de criação de um novo estilo de ônibus os carros são utilizados como inspiração. Tais semelhanças podem ser observadas em detalhes de pára-choques, grades, máscara do farol, etc. Sendo foi selecionada como base deste estudo, uma parte de um carro comparativo, mais precisamente o capô do motor de Audi R8.

Utilizando os conhecimentos de um modelador, formado na área de Desenho Industrial, atuante na área de carrocerias descrevo abaixo os passos para confecção do modelo 3D.

A modelagem iniciou-se com a procura do package, como existem já muitos estudos divulgados sobre a modelagem deste carro retiramos as informações da internet. Estas imagens são mais conhecidas como blue prints, são imagens com desenhos técnicos do carro com vistas frontal, lateral e superior que possuem algumas dimensões, como as medidas máximas e de alguns detalhes do carro, conforme mostra a Figura 8.

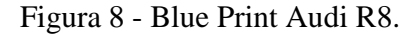

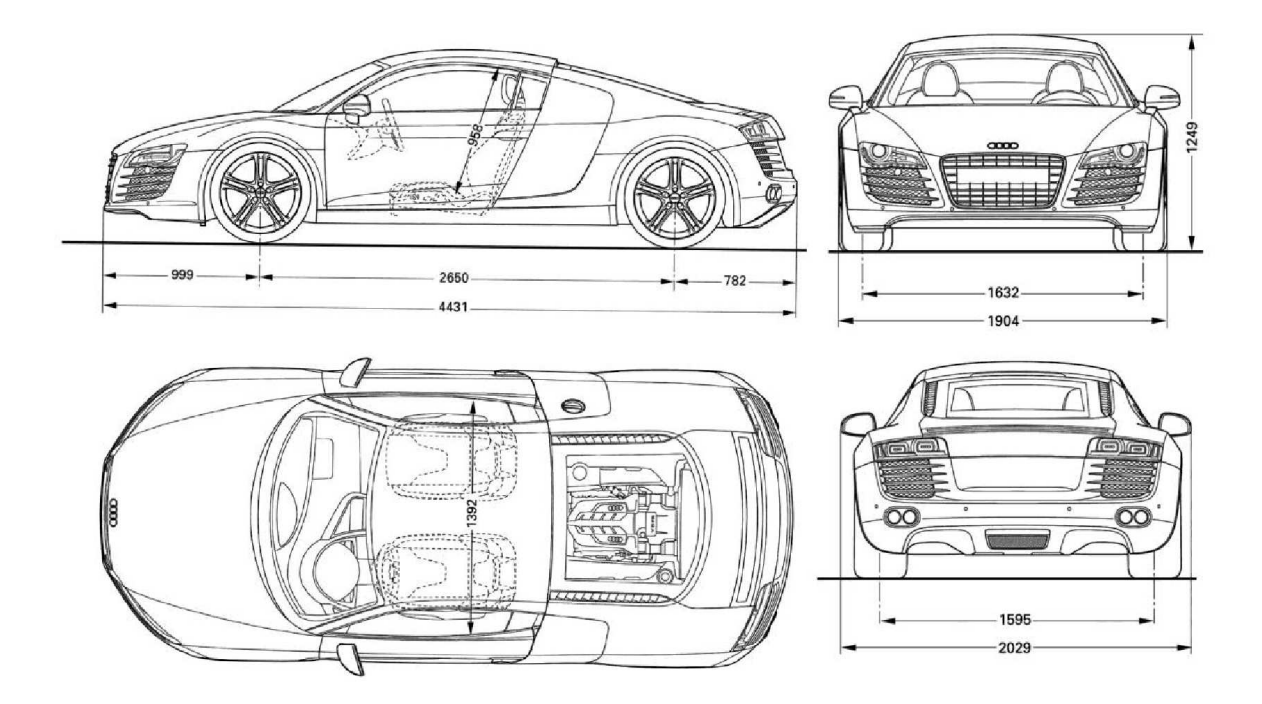

Além das imagens acima foram pesquisadas imagens reais do Audi R8, em vários ângulos para facilitar a modelagem e a ajudar a construir uma estratégia de construção do modelo. Com estes arquivos separados em uma pasta de trabalho iniciou-se a modelagem virtual. O software tridimensional utilizado foi o AliasStudio Tools. A modelagem foi realizada na escala real, ou seja, de acordo com as cotas do desenho.

Seguem listados os passos realizados até a obtenção do modelo final.

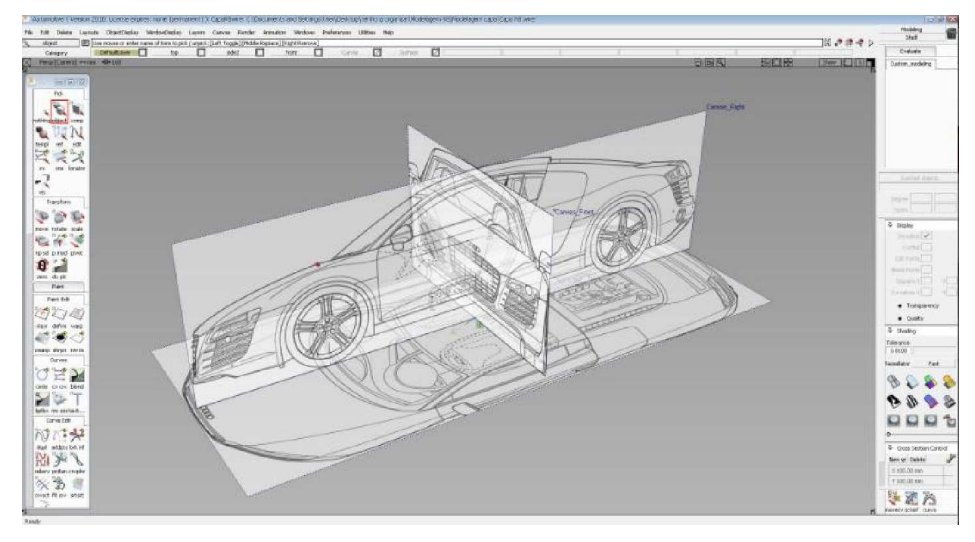

Figura 9 - Processo construção modelagem virtual (Imagens).

A Figura 9 mostra software AliasStudio Tools, possui um eixo de coordenadas, onde estão posicionados os planos, ou seja, o eixo X é representado pelo plano frontal, o Y plano direito e o Z pelo plano superior. As vistas técnicas foram separadas e posicionadas cada uma em seu respectivo plano.

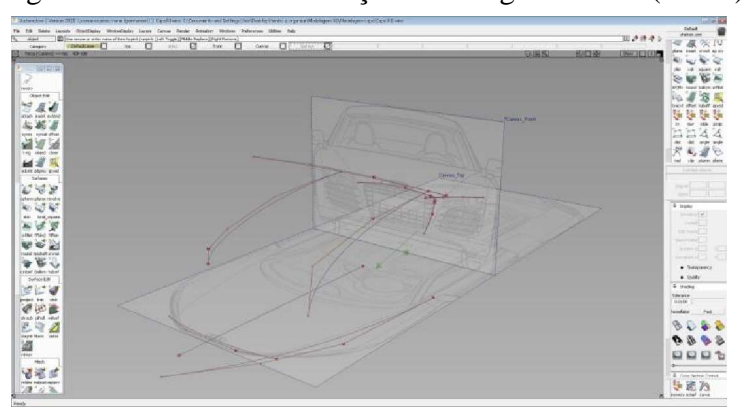

Figura 10 - Processo construção modelagem virtual (linhas).

Com o recurso de simetria o modelador tende a escolher apenas um dos lados para trabalhar, neste caso optou-se pelo lado esquerdo, como podemos identificar na Figura 10. Neste software mesmo optando por trabalhar do lado esquerdo existe o recurso de visualização que mostra o espelhamento em linhas tracejadas. No lado escolhido foram confeccionadas todas as linhas principais, baseadas nas imagens de fundo.

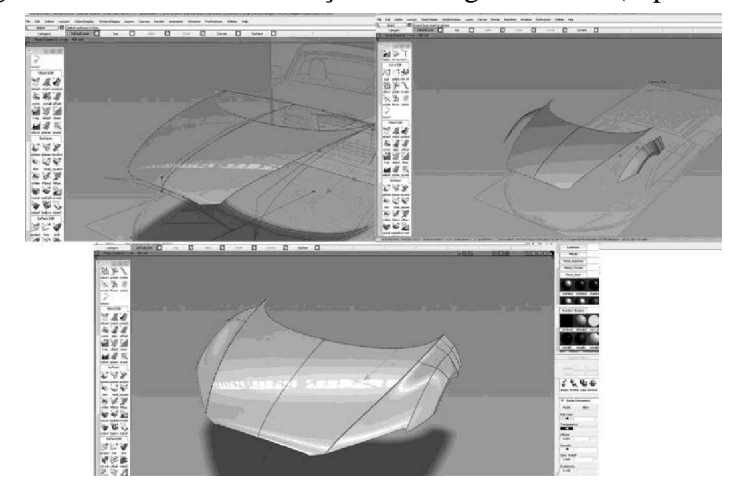

Figura 11 - Processo construção modelagem virtual (superfície).

Através de uma ferramenta específica foi criada a superfície central, com ferramentas de projeção e corte criamos aparamos as arestas. Em seguida a confecção da superfície da caixa de rodas e por fim a transição entre estas duas superfícies, como mostra a Figura 11. Em seguida o espelhamento, como a superfície real existe apenas de um lado foi necessário utilizar uma ferramenta capaz de espelhar, ou seja, criar uma superfície do lado oposto.

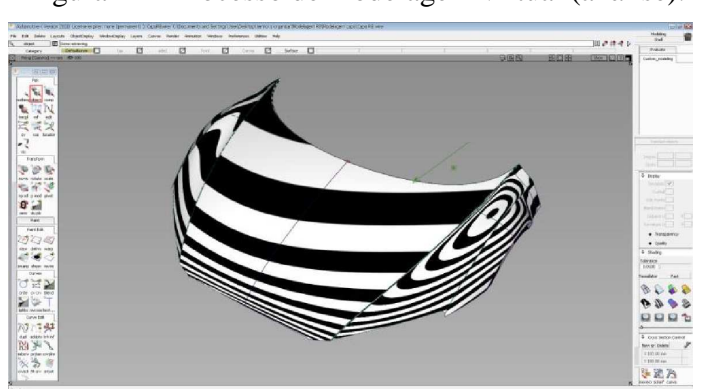

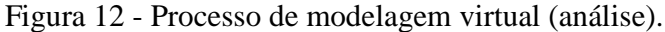

Como mostra a Figura 12, foi realizada uma análise de continuidade na superfície para evitar defeitos na mesma. Essa análise é conhecida como listras de zebra, é a simulação da incidência de luz sobre a superfície.

Para finalizarmos esta etapa o modelo foi escalado, como vamos usinar este modelo temos que trabalhar em uma escala reduzida, ou seja, adotou-se a escala 1:10. Em seguida salvo na extensão IGES, para o posterior envio ao software CAM.

Finalizado o processo de modelagem virtual, a próxima etapa é o processo de tecnologia CAM. Para realizar esta etapa foi necessário a ajuda de um profissional da área e professor da Escola e Centro de Treinamento SENAI "Luiz Massa" – Botucatu. Todo o processo foi realizado através do software MasterCam, versão X5.

Após receber o arquivo na extensão IGES, foi necessário convertê-lo para o formato MasterCam e posicioná-lo em uma origem de trabalho, com este posicionamento definido cria-se um bloco de material, onde o modelo matemático do capô fica envolvido, ou seja, ele fica posicionado no centro deste material como mostra a Figura 13. Este bloco representa o material a ser usinado e deve ser dimensionado de acordo com a matéria-prima que será utilizada na usinagem. Um bloco com três placas de MDF de 15 mm coladas, a dimensão do bloco passou a ser 200x300x47mm.

Figura 13 - Bloco de material (simulação MasterCam).

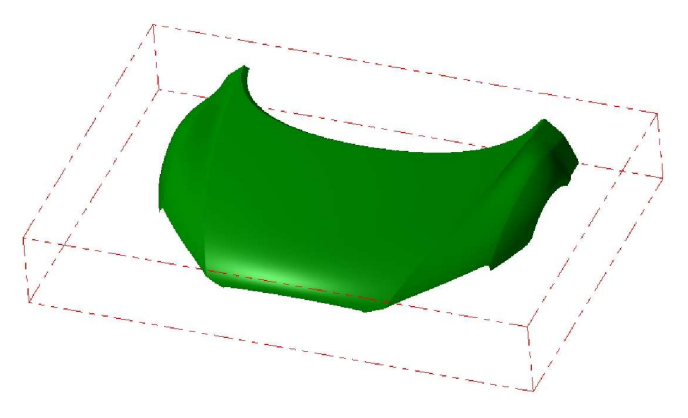

Com bloco definido, estuda-se a estratégia de usinagem. Após a realização de alguns testes optou-se por uma usinagem de alta velocidade. Foi dividida em uma seqüência com três operações, sendo usinagem desbaste de contorno macro, a usinagem de detalhes e a usinagem de acabamento.

No software, ao iniciar a definição da estratégia de contorno macro, abre-se uma tela com os parâmetros a serem definidos, como modelo de ferramentas, diâmetros, método de corte, velocidade, passo, avanço e acabamento entre outros. Ao alimentarmos estes dados o software é capaz de mostrar uma simulação com mostrando o caminho que a ferramenta realizará nesta operação, ou seja, como será o desbaste inicial da peça.

A ferramenta usada para esta primeira fase da usinagem foi a fresa inteiriça metal duro,

com diâmetro de 12 mm, sem raio e com dois cortes (25mm), sendo que este foi um limitante, pois a princípio havia sido escolhido uma fresa com corte de 40mm, como mostra a Figura 14. Esta alteração impacta no tempo de usinagem, pois com uma área de corte de 40mm o material do contorno poderia ser retirado em uma única passada mas como o magazine não possuia esta ferramenta adaptou-se o programa alterando a ferramenta por uma com corte de 25mm. A primeira primeira fase foi dividida em dois processos de usinagem, o que aumentou o tempo final.

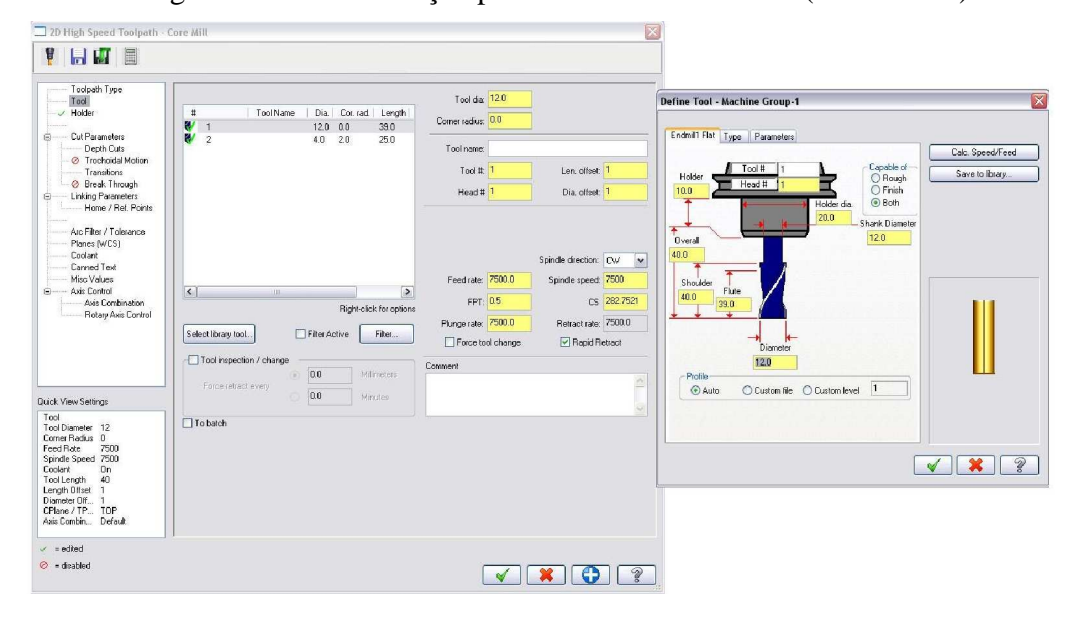

Figura 14 - Tela definição parâmetros de ferramenta (MasterCam).

A segunda fase da usinagem, intitulada usinagem de desbaste dos detalhes e a usinagem de acabamento seguem a mesma sequência de operações descritas acima, como esscolha de ferramentas, avanço da máquina, etc.

Cada uma destas operações de usinagem gera uma simulação, que pode ser vista através do botão play no comando Verify, como mostra a Figura 15.

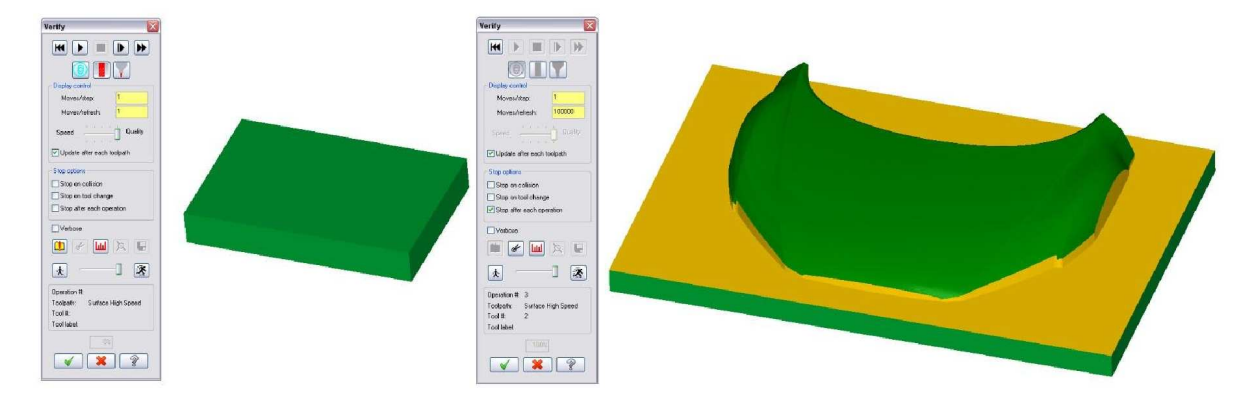

Figura 15 - Simulação Usinagem de detalhes (MasterCam).

Através de outra ferramenta do software MasterCam, conhecida como pós-processo (G1), conseguimos transformar a movimentação da ferramenta em uma linguagem que pode ser lida por uma máquina CNC, as chamadas linhas de programação onde cada ponto ou arco onde a ferramenta passa é representado no espaço e recebe uma valor nos eixos X, Y, Z. Ao utilizar este comando cada uma das estratégias gera um arquivo na extensão .txt, que será lido e interpretado pela máquina posteriormente. Na Figura 16, podemos verificar o início de um arquivo com as linhas de programação, no caso da segunda etapa de usinagem.

```
Figura 16 - Programação gerada no MasterCam.<br>
\frac{8000056}{(REV. HORA = 16-11-11)}<br>
(REV.HORA = 22:08)<br>
(REV.HORA = 22:08)<br>
(GO G17 G40 G90 G94<br>
G33 G0 Z20 G49<br>
(T13 (OEFINE TOOL NAMES)<br>
M06<br>
M06 S7500 M03<br>
(G04 S7500 M03<br>
G04 
                                                                                                      - H2- D2- D4.mm - R2.mm)
```
Para usinagem desta peça modelo o Senai de Botucatu nos cedeu um horário para utilização do Centro de Usinagem Romi D800 (Comando CNC – GE Fanuc Series Oi-MC).

Como as placas de MDF foram coladas, as bordas ficaram irregulares, então foi necessário preparar este bloco para usinagem faceando as bordas laterais para deixá-las perpendiculares à base. Nesta etapa utilizamos o cabeçote faceador de diâmetro de 100mm, conforme mostra a Figura 17.

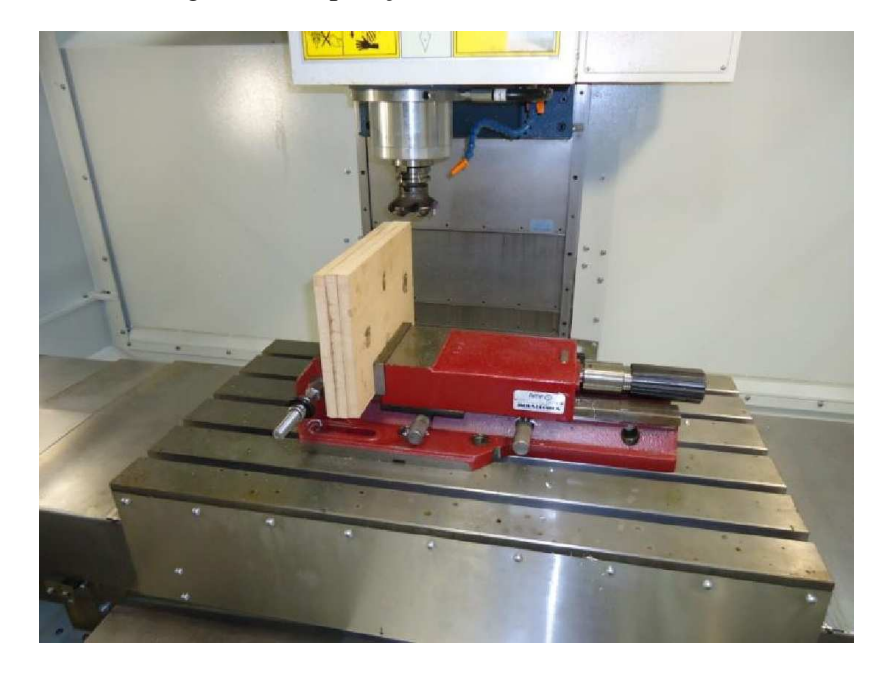

Figura 17 - Operação faceamento das laterais.

Em seguida foi necessário indicar um ponto de referência para máquina então a placa foi retirada para marcar o centro, forão utilizadas uma régua e uma caneta. Posicionada novamente a placa na máquina, com auxílio de dois calços que a deixavam na altura correta para usinagem. Antes de iniciar a usinagem foram instaladas duas fresas no magazine da máquina. Como a primeira usinagem trocamos a ferramenta por uma broca de centro e indicamos o centro com o auxílio de regulagem através de avanço manual, conforme indica a Figura 18.

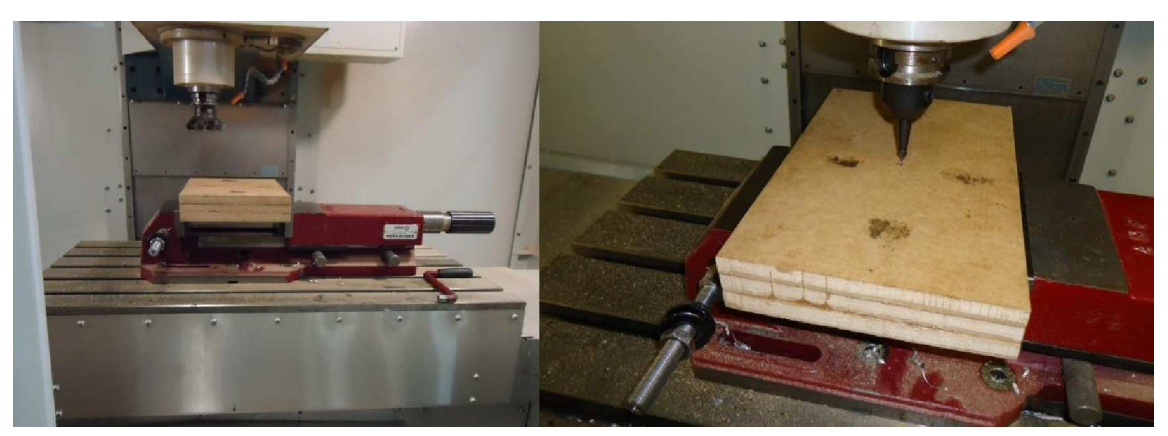

Figura 18 – Ferramentas utilizadas na preparação.

Antes de iniciar as sequência de usinagem foi necessário transferir os arquivos gerados pelo MasterCam, no formato .txt para máquina, como podemos verificar na Figura 19, essa transferência foi feita através de um cartão (Compact Flash).

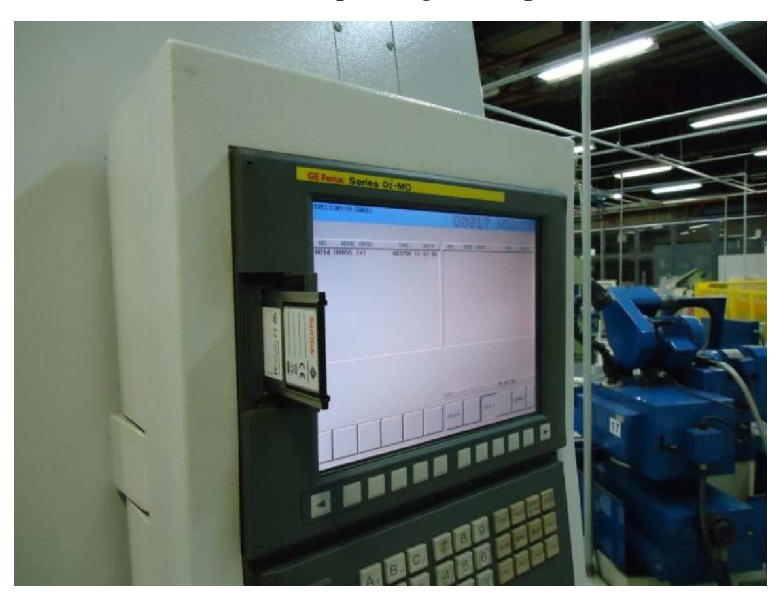

Figura 19 - Transferência dos arquivos gerados pelo software MasterCam.

Á partir de agora se inicia a sequência de usinagem pré-determinada no MasterCam, como mostram as Figuras 20, 21 e 22.

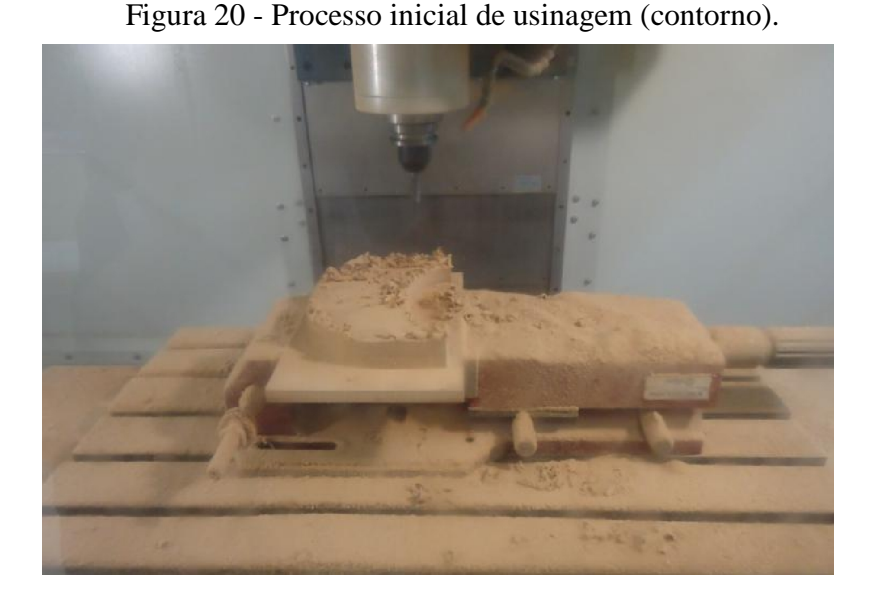

A Figura 20, mostra o primeiro processo de usinagem à chamada usinagem de contorno macro, onde a ferramenta utilizada foi a fresa inteiriça de metal duro, diâmetro de 12 mm, conforme já mencionado foi necessário refazer o programa no MasterCam, esta alteração gerou dois novos processos de usinagem sendo que cada um retirou 20 mm de material, totalizando os 40 mm necessários. Na imagem acima, já foram efetuadas os dois processos de usinagem, ou seja, temos a versão finalizada na usinagem de contorno macro.

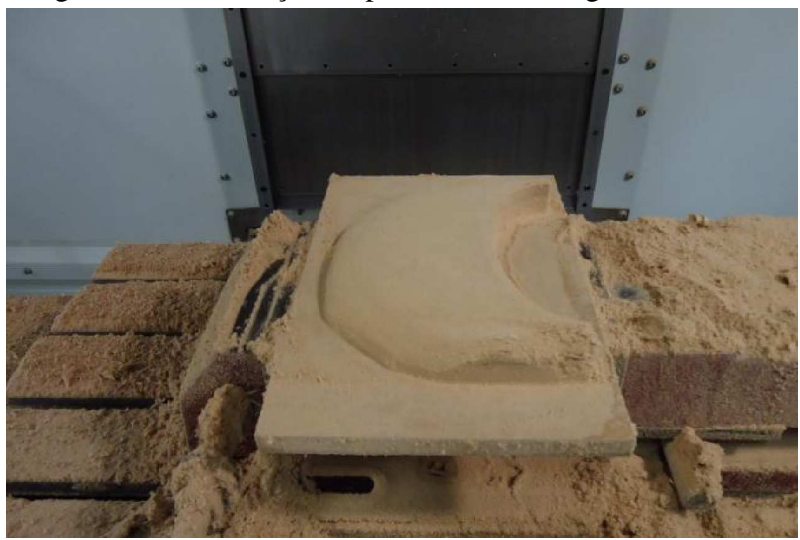

Figura 21 - Finalização do processo de usinagem de detalhes.

A Figura 21 mostra a finalização da segunda etapa, a usinagem de detalhes. Nesta utilizamos a mesma ferramenta da primeira etapa. Houve um pequeno problema na usinagem desta fase, como pode ser visto na Figura 21, a ferramenta acabou danificando o MDF no lado esquerdo, o que pode ter acontecido devido a fragilidade do material, velocidade de corte ou avanço da ferramenta. Como faltava o último processo que iria retirar mais uma camada material, para dar acabamento foi dado prosseguimento no processo de usinagem.

A terceira etapa finaliza o processo de usinagem e dá acabamento a peça, como pode ser visto na Figura 22, a retirada de mais uma camada de material corrigiu o defeito gerado no processo anterior! Utilizamos uma fresa inteiriça de metal duro, diâmetro de 4 mm, esférica com dois (02) cortes.

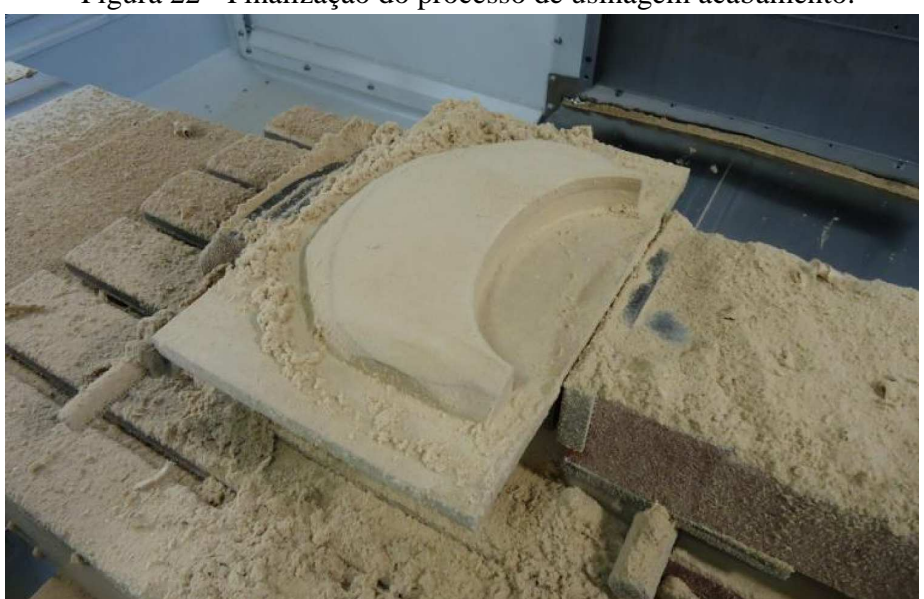

Figura 22 - Finalização do processo de usinagem acabamento.

Devido a composição do MDF, aglutinação de fibras de madeira e resina, não conseguimos um bom acabamento sendo assim necessitamos de mais uma etapa de acabamento para finalizar este método produtivo. Este material é utilizado na confecção de modelos devido ao baixo custo e a facilidade de manipulação.

A etapa final de acabamento consiste na seguinte sequência de atividades relatadas abaixo:

Aplicação de Resina Poliéster (duas demãos) na Figura 23, tem a função de impermeabilizar e tornar a superfície passível de superfície de ser trabalhada

Figura 23 – Aplicação de Resina.

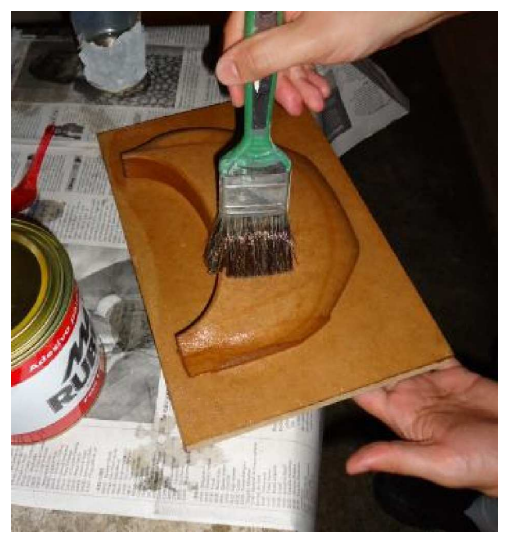

Depois de aguardar o tempo de cura da resina, a superfície foi lixada para tirar as imperfeições, com lixa nº 320, como mostra a Figura 24.

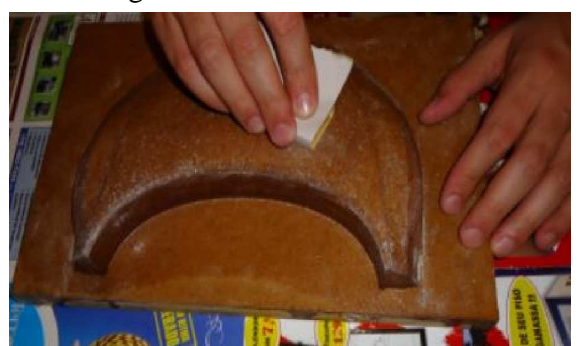

Figura 24 - Processo lixamento.

Na sequência foi aplicada em toda a superfície a massa rápida, com intuito de preencher os pequenos sulcos e imperfeições na superfície, conforme podemos verificar na Figura 25.

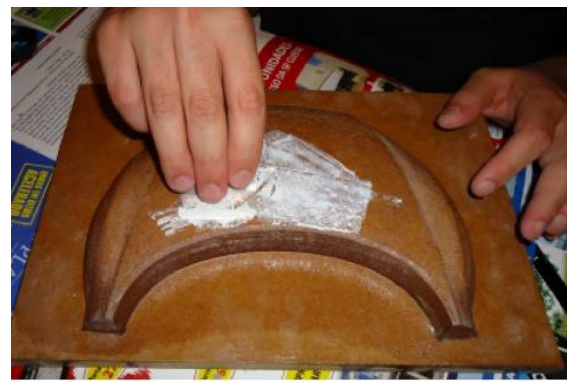

Figura 25 - Aplicação massa rápida.

Novamente a superfície foi lixada, agora com a lixa nº 420 para retirar o excesso de massa depositado nesta superfície e alisar e homogeneizá-la. E por último a aplicação do Primer Cinza, os processo podem ser vistos abaixo na Figura 26.

Figura 26 - Finalização do Processo vinculado a modelagem tridimensional.

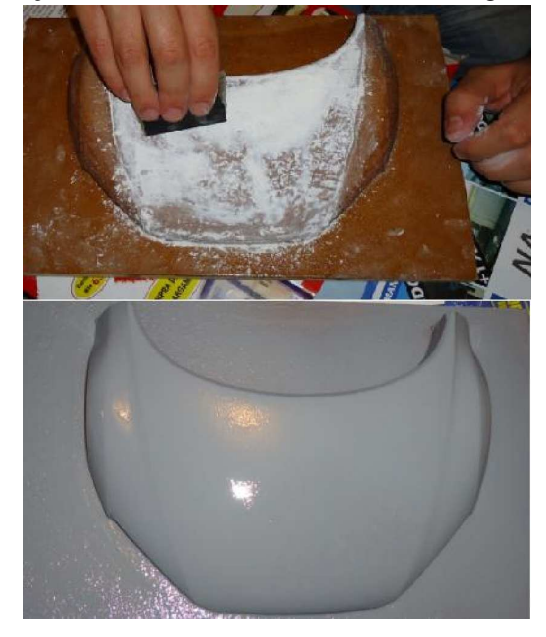

Abaixo na Tabela 1, estão identificadas todas as atividades e seus respectivos tempos.

| <b>Atividades</b>                           | Tempo (min)                 |
|---------------------------------------------|-----------------------------|
| Modelagem virtual – AliasStudio Tools       | 90 minutos                  |
| Estratégia de usinagem – MasterCam          | 105 minutos                 |
| Usinagem de Preparação                      | 30 minutos                  |
| Usinagem desbaste Contorno – Centro CNC     | 25 minutos                  |
| Usinagem desbaste detalhes – Centro CNC     | 10 minutos                  |
| Usinagem de acabamento – Centro CNC         | 33 minutos                  |
| Aplicação Resina (02 demãos)                | 18 minutos                  |
| Acabamento com Lixa e Massa rápida          | 136 minutos                 |
| Aplicação do Primer e Acabamento final      | 60 minutos                  |
| Trocas de ferramentas e erros e imprevistos | 142 minutos                 |
| <b>TOTAL</b>                                | $649$ minutos = 10,82 horas |

Tabela 1 - Atividades x Tempo (Modelagem Virtual).

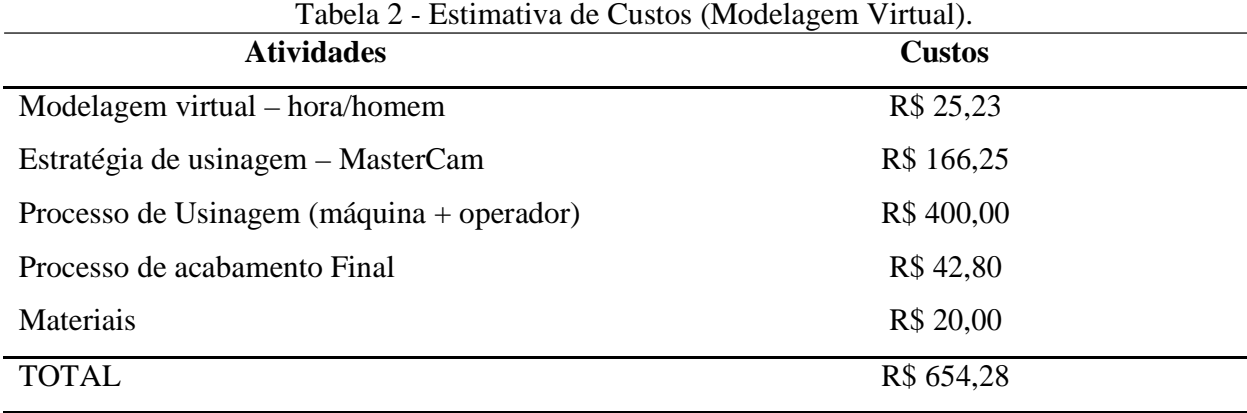

Segue abaixo a Tabela 2, relacionadas as estimativas de custos.

As informações da Tabela 2, foram obtidas a partir de empresas ou profissionais atuantes nesta área. Sendo que a modelagem virtual e o processo de acabamento final foram custeados como processos internos da empresa, ou seja, sem a procentagem de lucro cobrada em prestações de serviços.

#### **4.2 Método modelagem manual**

O processo de modelagem manual inicia-se com a confecção de chapelonas, ou seja, desenhos técnicos 2D com as seções predeterminadas, que precisam estar referenciadas no espaço, ou seja, dentro das coordenadas cartesianas. Como já possuíamos o modelo tridimensional, criamos seções a uma distância de 20 mm entre elas, tanto no sentido vertical quanto no horizontal (nos eixos X e Y), como mostra a Figura 27.

No caso do eixo Y, como se trata de uma peça simétrica as chapelonas Y20 e Y-20, Y40 e Y-40 e assim sucessivamente, são iguais.

Cada uma das chapelonas indicadas acima, ou seja, Y0, Y20, Y40, Y60, Y80, Y100, X0, X20, X40, X60, X80, X100, X120 e X140, foram detalhadas e impressas na escala real do modelo, ou seja, escala 1:10.

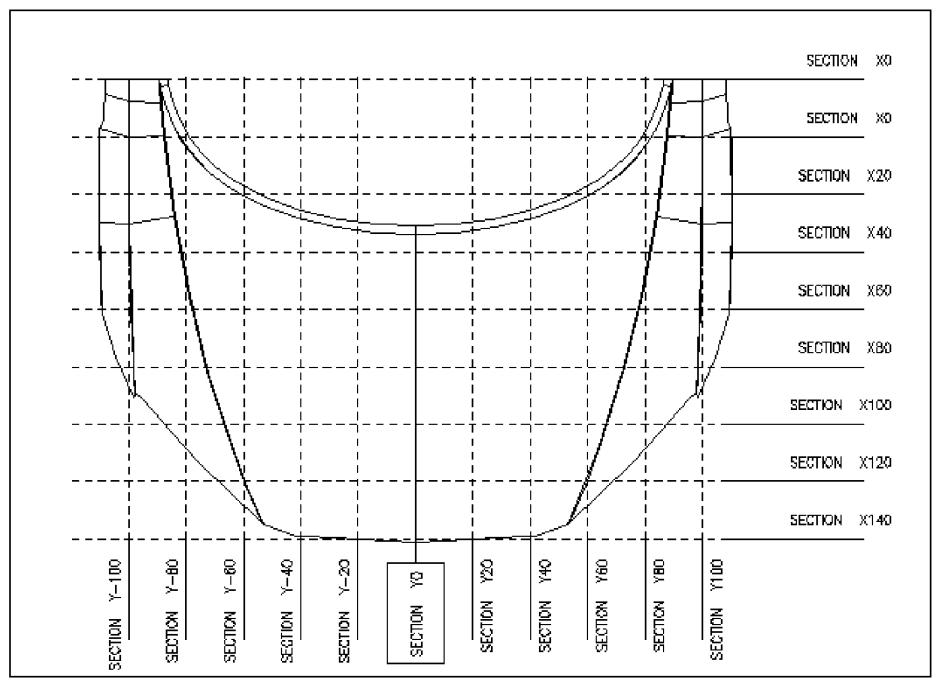

Além das chapelonas foram impressas imagens do capô e um desenho técnico com as vistas lateral, frontal e superior, todas foram entregues ao modelador para que seja iniciado o trabalho de preparação para a modelagem. A Figura 28 é uma das impressões utilizadas pelo modelador.

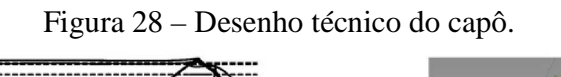

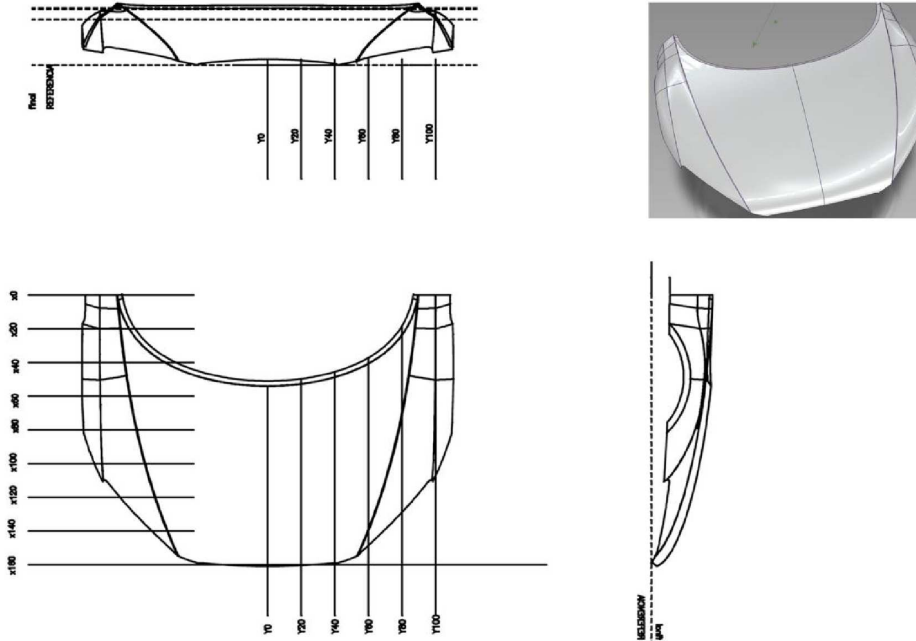

**Figura 27 - Seções de referência do Capô**

Ao receber estas informações, o primeiro passo foi a confecção de uma base de trabalho que deve ser plana e resistente. Neste caso ela foi construída com o dimensional de 380x380x65mm, com reforços na parte inferior, como podemos ver na Figura 29. No tampão superior foi acrescentado e uma camada de massa plástica para alinhar esta superfície.

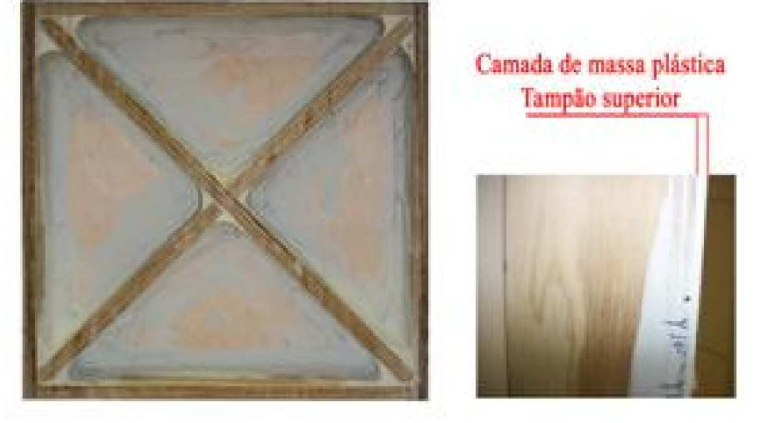

Figura 29 - Base de trabalho modelagem manual.

No tampão superior foram marcadas as linhas de centro e delimitadas as linhas de coordenadas iguais às das Figura 27. A próxima etapa foi a confecção das chapelonas, ou seja, as seções de contorno do modelo, o processo ocorreu na seguinte sequência:

- Colagem da chapelona impressa em uma chapa de alumínio de espessura 1,2mm.
- Corte do contorno (linha do desenho) utilizando uma serra fita, deixando uma folga de 0,5 a 1,0mm, para posterior ajuste.
- Ajuste das chapelonas com auxílio de uma morsa e uma lima de seção redonda Foram confecionadas dezessete chapelonas que podem ser vistas na Figura 30.

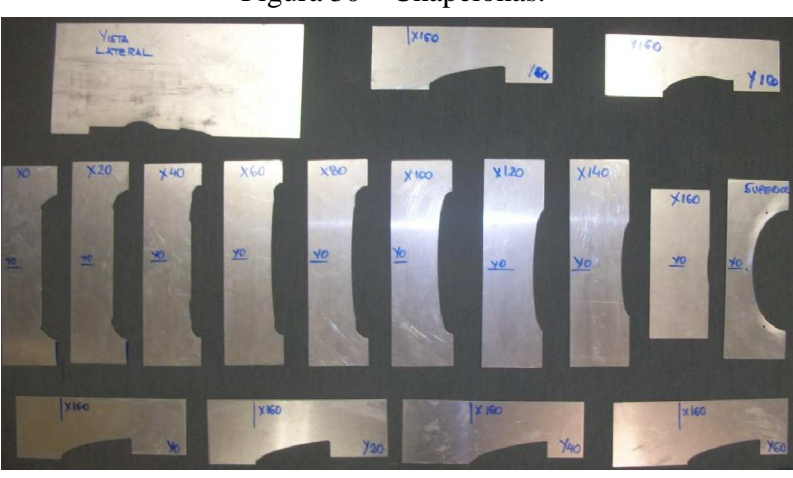

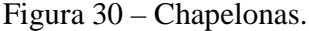

Inicia-se o processo de preenchimento e volume da peça, a primeira tarefa é a preparação da massa plástica, ou seja, misturar a massa com catalisador. Este processo é repetido em cada etapa, pois após um período de tempo a mistura endurece e não pode mais ser moldada.

Para delimitar e construir a primeira seção o modelador utilizou uma chapelona da vista lateral, delimitando todo contorno inferior desde a caixa de roda até o farol conforme podemos verificar na Figura 31.

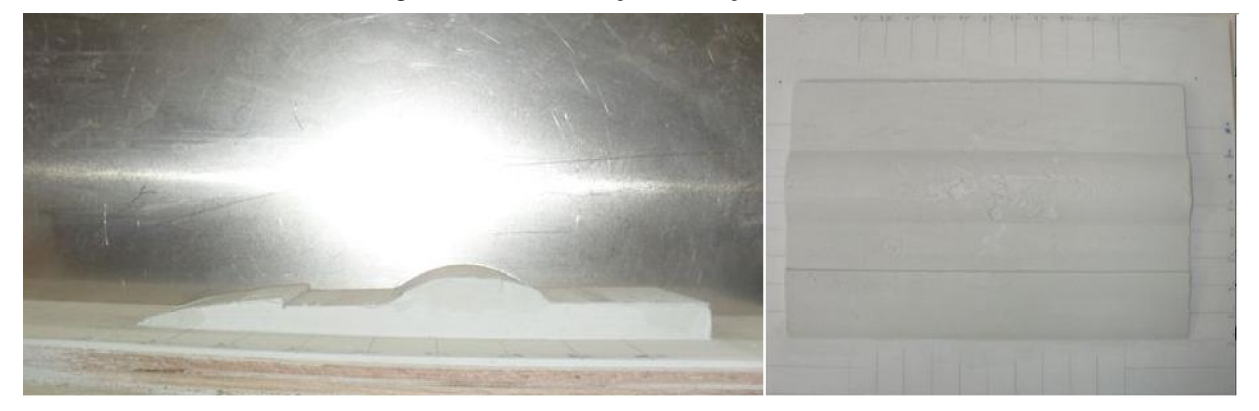

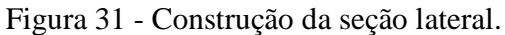

Já a Figura 32, mostra a sequência de etapa seguinte onde foram confeccionados pequenos calços de madeira (compensado de 10mm) com uma folga de 2 a 3mm em relação ao formato das chapelonas do eixo Y. O intuito dessa prática é auxiliar o preenchimento deste volume evitando um grande consumo de peça e otimizando o trabalho. Desta forma são preenchidas, com massa plástica, as áreas restantes, então é realizado o cruzamento de informações, ou de chapelonas agora no eixo X. Neste caso ao cruzarmos as chapelonas do eixo X verificamos algumas interferências, onde foi realizado um ajuste simplesmente retirando esse material.

Em seguida o modelador ajusta cada uma das chapelonas no eixo X, preenchendo a folga mencionada acima, dessa forma teremos uma sequência de pequenas superfícies como na Figura 33, estas serão ligadas uma a uma formando o volume da peça desejada. Por último foi utilizada a chapelona da vista superior para construção do arco na região superior do capô.

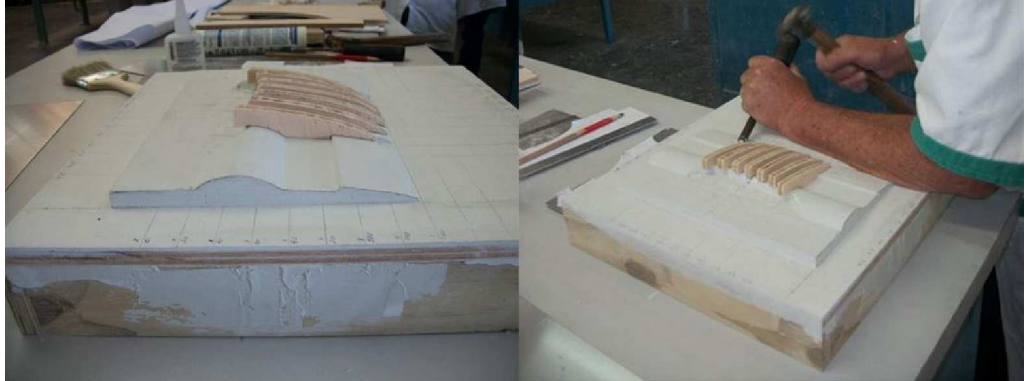

Figura 32 - Preenchimento do volume e ajuste de interferências.

Figura 33 - Preenchimento chapelonas eixo X.

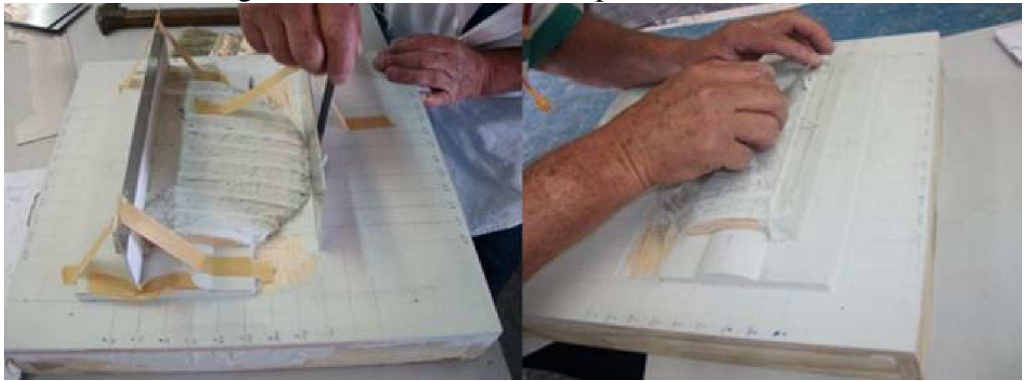

Depois do volume pronto o modelador corrige os defeitos na superfície, através do tato ele localiza e marca os defeitos e com auxílio de uma lixa e de massa plástica ele os conserta. (Figura 34).

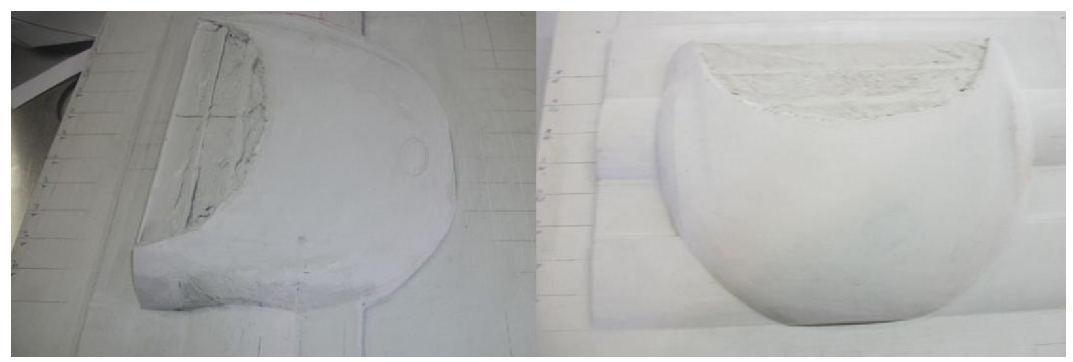

Figura 34 - Etapa acabamento Final (modelagem manual).

Seguem abaixo relacionadas, na Tabela 3, as atividades e seus respectivos tempos.

| Tabela J - Attyluaues X Tempo (Mouclagem manual)                         |                           |  |
|--------------------------------------------------------------------------|---------------------------|--|
| <b>Atividades</b>                                                        | Tempo (min)               |  |
| Confecção da base de trabalho                                            | 120 minutos               |  |
| Confecção e ajustes das chapelonas                                       | 480 minutos               |  |
| Modelagem                                                                | 2520 minutos              |  |
| <b>TOTAL</b>                                                             | $3120$ minutos = 52 horas |  |
| $E_{\text{out}}$ , $I_{\text{out}}$ , $D_{\text{in}}$ , $D_{\text{out}}$ |                           |  |

**Tabela 3 - Atividades x Tempo (Modelagem manual)**

Fonte: Leme, D. B., 2011.

Na Tabela 4, estão relacionados as estimativas de custos considerando que as atividades são processos internos da empresa. Estes custos foram obtidos através de um profissional ligado a gestão da área de modelagem.

| Tabela 4 - Estimtiva de Custos (Modelagem manual) |               |
|---------------------------------------------------|---------------|
| <b>Custos</b>                                     | Valores (R\$) |
| Hora / Homen                                      | 624,00        |
| Materiais                                         | 44,60         |
| <b>TOTAL</b>                                      | 668,60        |

**Tabela 4 - Estimtiva de Custos (Modelagem manual)**

### **4.3 Análise do dados**

Analisando os dois métodos produtivos verificamos que a redução de tempo é extremamente significativa. Enquanto a modelagem manual leva 3120 minutos, o processo de modelagem virtual leva apenas 649 minutos, ou seja, uma redução de aproximadamente 79,2%. Já nos custos também houve uma pequena redução, quando comparados os processos de modelagem virtual em relação ao manual, uma porcentagem de 2,14%.

Os processos produtivos são bem distintos enquanto na modelagem virtual o modelador, que neste caso também é o designer, tem controle total sobre a forma e a construção. Existem diversas ferramentas que possibilitam testar rapidamente alternativas de contrução e visualizá-las automaticamente, outras que auxiliam na concordância e qualidade da superfície. Enquanto no processo de modelagem manual o modelador é dependente de informações, mesmo com todas

elas a disposição existem detalhes que necessitam de acompanhamento e interferência do designer responsável. Após a finalização da modelagem é necessário utilizar a experiência e o tato para achar os defeitos na superfície.

A qualidade visual das peças é muito semelhante é muito semelhante quando comparadas lado a lado, sendo assim as duas satisfazem a proposto. Porém, sendo mais rigorosos ao finalizar a confecção dos dois processos foi aplicado uma camada de primer cinza, em ambos modelos, o que facilitou a visualização do acabamento de superfície, como mostra a Figura 35.

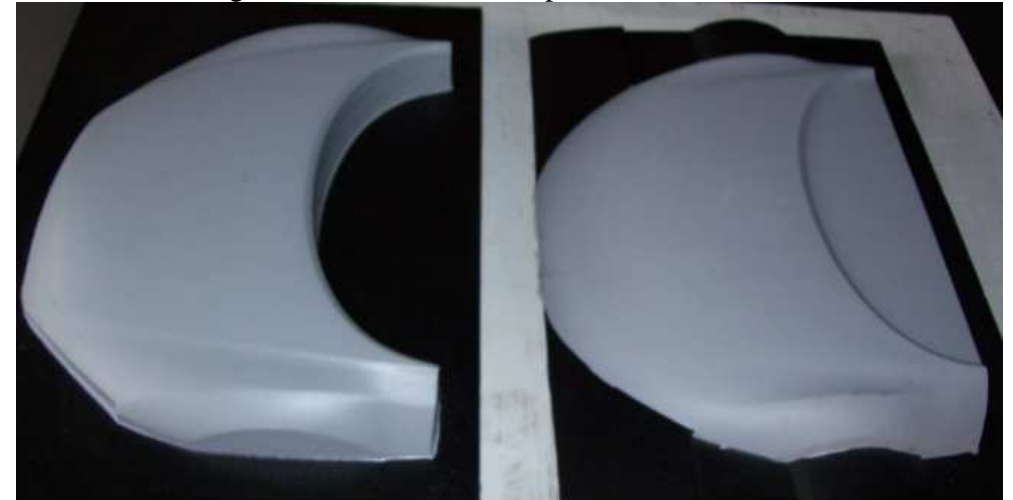

Figura 35 – Detalhes do Capô acabado.

Comparando os detalhes e a forma fica nítido que a peça modelada virtualmente possui todos os detalhes do projeto real, pequenos vincos laterais que marcam a superfície e que fazem parte do design do capô não ficaram tão aparentes na modelagem manual, é possível se chegar ao mesmo resultado mas seria necessário um maior acompanhamento por parte do design responsável, indicando para o modelador quais as partes que necessitam de maior ajuste, como marcar as linhas laterais, mais isso demandará um maior tempo e consequentemente um maior custo.

 Os detalhes em um projeto de superfície se mostram extremamente importantes para a qualidadde final da peça. Nota-se na Figura 36, que os detalhes ficaram bem mais definidos na modelagem virtual.

MODEL AGEM VIRTHAL

MODELAGEM MANIJAL

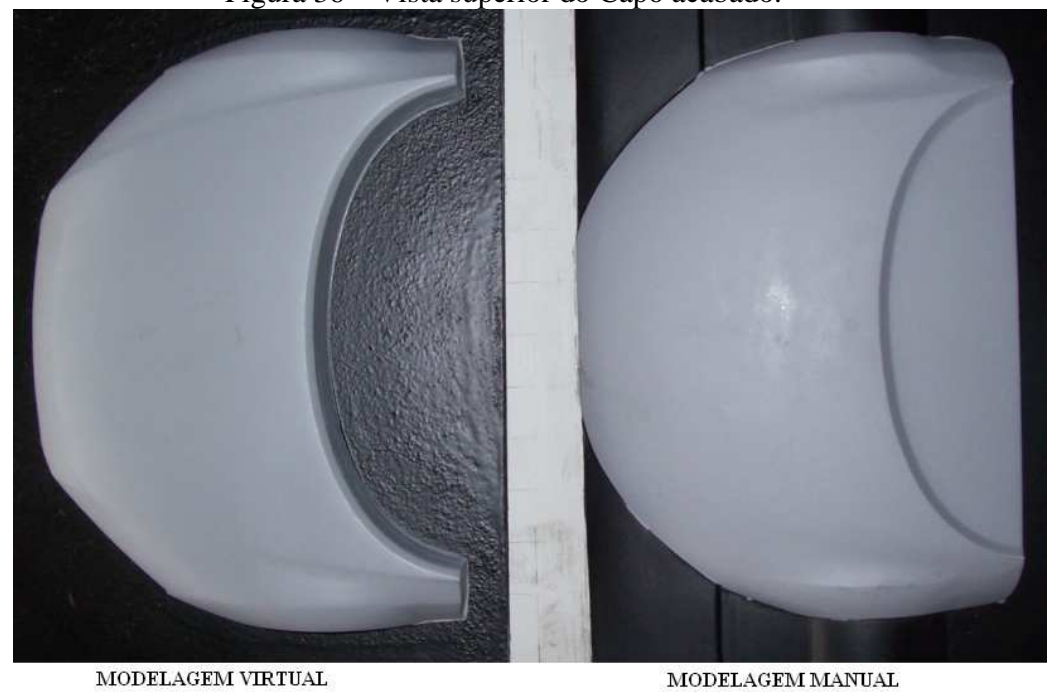

 $\operatorname{MODELAGEM}$  MANUAL

Comprova-se que mesmo com várias chapelonas o resultado final não foi tão satisfatório, principalmente se tratando dos detalhes, que apesar de suaves e com uma dimensão pequena se revelaram de extrema importância para qualidade da aparência final do produto. Garantir uma boa continuidade e qualidade na superfície, na modelagem manual, depende de um bom acompanhamento e do feeling do modelador.

Figura 36 – Vista superior do Capô acabado.

## **5 CONCLUSÃO**

O presente estudo comparativo demonstra claramente, que para a empresa estudada maximizar o seu processo de desenvolvimento e até mesmo seu lucro, ela deve intensificar a utilização dos processos de modelagem virtual.

Com a análise dos dados, relatada acima, ficou claro que este processo traz inúmeras vantagens. Tempo é um fator primordial nos dias atuais, e uma redução de 79,2% significa maior poder de competitividade, pois reduz o tempo de lançamento do produto e também existe a possibilidade de alocar esse período ganho em outros processos com deficiência, dentro da empresa, no caso o setor de acabamento.

Além da redução no tempo de processo houve uma pequena redução nos custos, o que a longo prazo pode tornar vantajoso a aquisição do maquinário específico para fazer essas atividades, como aquisição de um software CAM, um centro de usinagem, enfim uma verba que pode ser destinada para investimentos ligados a área de tecnologia..

Quanto à qualidade das duas peças, elas foram construídas com base nas especificações necessárias e atendem ao que se propõe, portanto as duas estão dentro do padrão de qualidade exigido pela empresa. Porém, quando comparados os detalhes fica claro que o controle de acabamento e de fidelização ao projeto é superior no modelo usinado, pois quando opta-se por uma modelagem manual é necessário se considerar a experiência do modelador e um constante acompanhamento, sendo qualquer um dos itens mencionados anteriormente um indicador de qualidade.

## **REFERÊNCIAS**

AVALA, C. R. **Cad/Cam:** Concepts And Applications. New Delhi: Prentice-Hall, 2008. 1-5p.

BARISON, M. B. **Aula Geometria Descritiva:** Método Monge. Disponível em:< http://www.mat.uel.br/geometrica/php/gd\_t/gd\_3t.php >. Acesso em: 20 ago. 2011.

BESANT, C. B. **CAD/CAM**: Projeto e Fabricação com auxílio de Computador. Rio de Janeiro: Campus, 1985. 16-17p.

CEFET – SC. **Apostila Desenho Técnico com auxílio do AutoCAD 2007.** Disponível em: **<**http://wiki.sj.ifsc.edu.br/wiki/images/2/2e/Aula\_do\_dia\_12\_de\_fevereiro\_de\_2009.pdf>.

Acesso em: 20 ago. 2011.

CORRÊA, J.; et al. **Marketing a teoria em prática.** Rio de Janeiro: Senac Nacional, 2009. 148- 149p.

DAVIS, M.; CHASE, R. B. **Fundamentos da Administração da Produção.** 3. ed. São Paulo: Artmed, 1999. 81p.

DIAS, M. **Apostila Mach 3:** A instalação do Software e configuração. Disponível em:**<**  http://www.machsupport.com/docs/mach3\_Br\_Instala%C3%A7%C3%A3o\_Configura%C3% A7%C3%A3o.pdf>. Acesso em: 10 set. 2011.

FERREIRA, J. A. **Custos Industriais: Uma enfase gerencial.** São Paulo: Editora STS, 2007. 17-20p.

FIGUEIRA, R. J. C. M. **CAD/CAE/CAM/CIM.** 123p. Projeto de Licenciatura em Computadores e Sistemas – Instituto Superior de Engenharia do Porto, Porto – Portugal, 2002/2003.

FILHO, E. R.; et al. **Projeto do Produto.** Rio de Janeiro: Campus Abrepo, 2010. 408p.

FILHO, Moacyr Paranhos. **Gestão da Produção Industrial.** Curitiba: Ibipex, 2007. 50-55p.

JUSTI, A. R.; JUSTI, A. B. **AutoCAD 2006 3D.** Rio de janeiro: Brasport Livros e Multimídia, 2005. 5p.

MUNDO CNC. **Máquinas CNC ou Máquinas Convecionais**. Disponível em: <http://www.mundocnc.com.br/avan4.php>. Acesso em: 05 set. 2011.

NORTON, R. L. **Projeto de Máquinas:** Uma abordagem integrada. 2. ed. PortoAlegre: Bookman, 2000. 40-41p.

PAIVA, E. L.; JÚNIOR, J. M. C.; FENSTERSEIFER, J. E. **Estratégia de Produção e de Operações.** Porto Alegre: Brookman, 2004. 23 – 57p.

PREECE, J.; ROGERS, Y.; SHARP, H. **Design de Interação:** Além da interação homem-computador. Porto Alegre: Artmed, 2002. 260-261p.

QUEIROZ, E. K. R. **Qualidade Segundo Garvin.** São Paulo: Annablume, 1995. 13-18p.

RADHAKRISHNAN, P.; SUBRAMANYAN, S.; RAJU, V. **CAD/CAM/CIM.** New Delhi: New age Internacional, 2008. 2 – 11p.

SCHIER, Carlos Ubiratan da Costa. **Gestão de Custos.** Curitiba: Ibipex, 2006. 45-51p.

SIQUEIRA, E. **Para compreender o mundo digital.** São Paulo: Globo, 2008. 88p.

SLACK, N.; et al. **Gerenciamento de Operações e de Processos:** Princípios e prática de impacto estratégico. Porto Alegre: Artmed, 2006. 214-215p.

SOUZA, A. F. **Usinagem de formas complexas:** Do CAD/CAM ao CNC. Disponível em:**<**  http://www.mundocnc.com.br/Avan9.php>. Acesso em: 05 ago. 2011

TURBAN, E.; WETHERBE, J. C.; MCLEAN, E. **Tecnologia da Informação para Gestão:** Transformando os negócios na economia digital. Porto Alegre: Artmed, 2007. 253- 254p.

VARGAS, R. V. **Gerenciamento de Projetos:** Estabelecendo diferenciais Competitivos. 6. ed.Rio de Janeiro: Livros e Multimídia, 2005. 195p.

ZEID, I.; SIVASUBRAMANIAN, R. **CAD/CAM:** Theory and Pratice. New York: McGraw Hill, 2009. 8-9p.

Botucatu, 05 de Dezembro de 2011.

Daniela Borges Leme

\_\_\_\_\_\_\_\_\_\_\_\_\_\_\_\_\_\_\_\_\_\_\_\_\_\_\_\_\_\_\_\_\_

De Acordo:

Prof. Prof. Ms. Renato Luiz Gambarato Orientador

\_\_\_\_\_\_\_\_\_\_\_\_\_\_\_\_\_\_\_\_\_\_\_\_\_\_\_\_\_\_\_\_\_\_\_\_\_\_\_\_

Prof. (a). Esp. Adolfo Alexandre Vernini Coordenador

\_\_\_\_\_\_\_\_\_\_\_\_\_\_\_\_\_\_\_\_\_\_\_\_\_\_\_\_\_\_\_\_\_\_\_\_\_\_\_\_